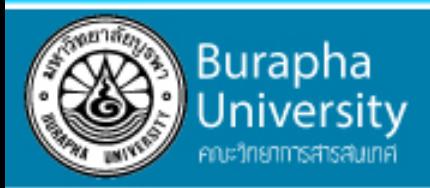

## บทที่ 6 การเขียนผังงาน (Flow chart)

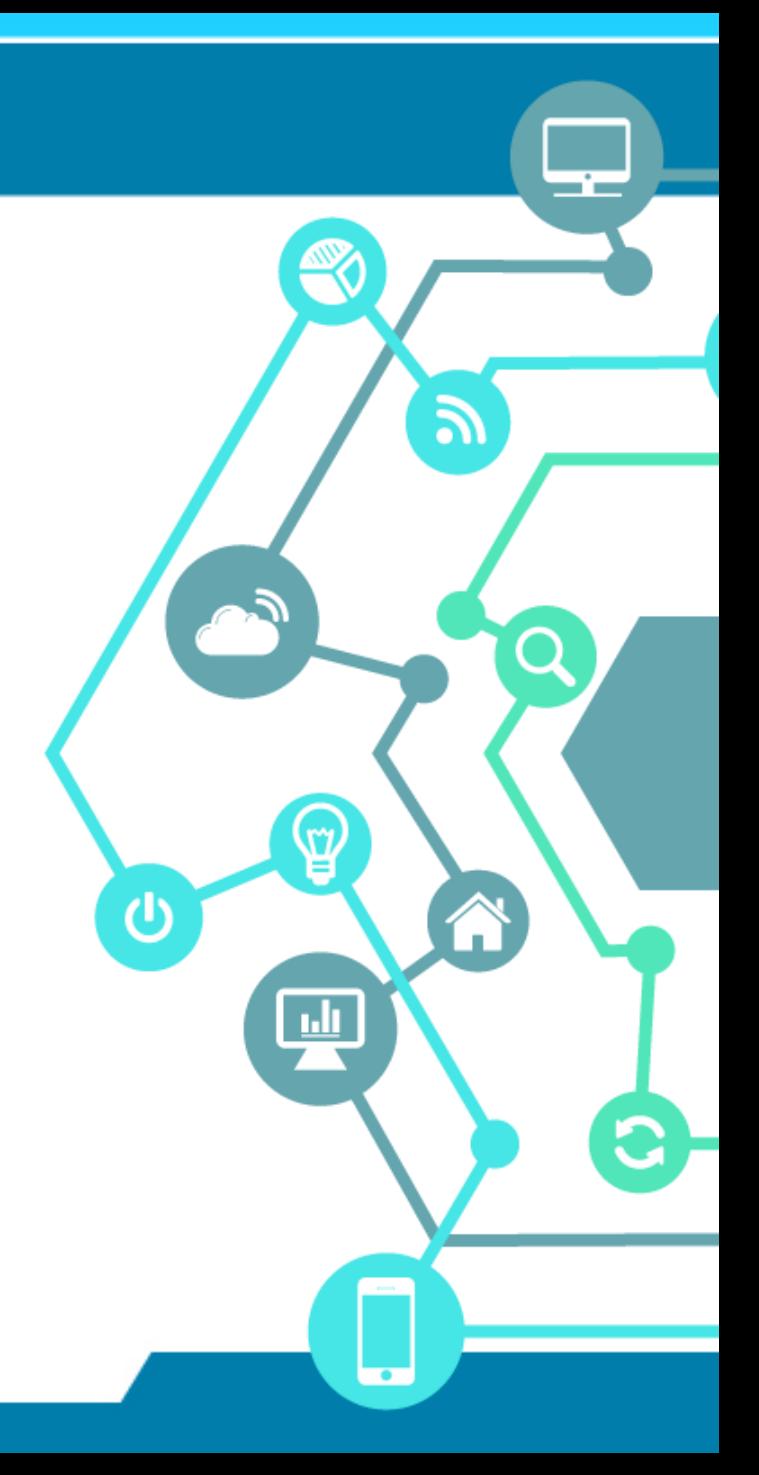

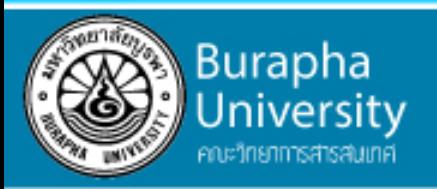

## จุดประสงค์การเรียนรู้

- เข้าใจการใช้สัญลักษณ์สำหรับการเขียนผังงาน
- สามารถเขียนผังงานอย่างง่ายได้จากโจทย์ที่กำหนดให้
- ี้ สามารถหาผลลัพธ์จากผังงานที่กำหนดให้ได้

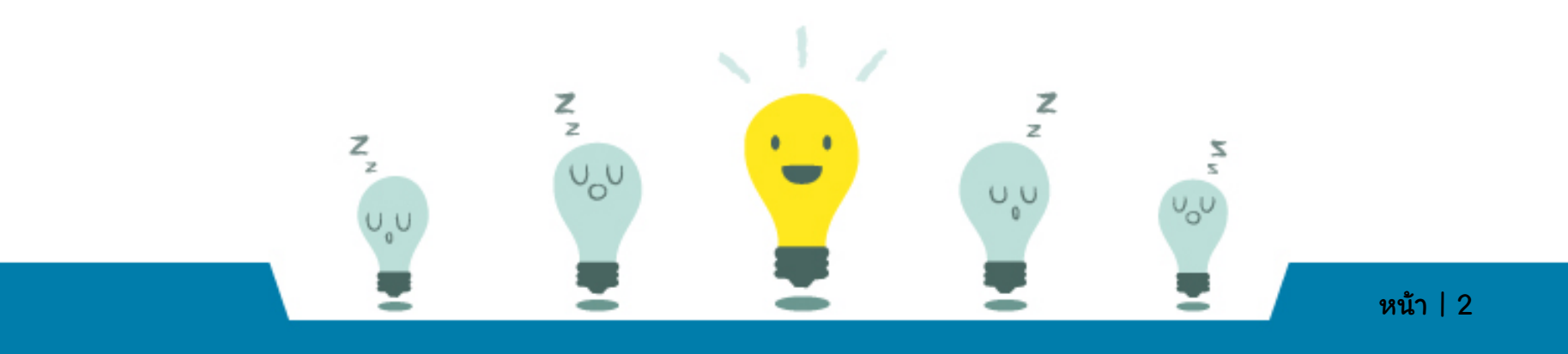

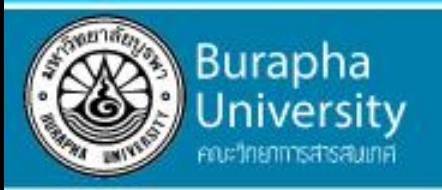

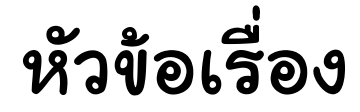

- ผังงานคืออะไร
- สัญลักษณ์ของผังงาน
- ประเภทของผังงาน
- •รูปแบบของผังงาน

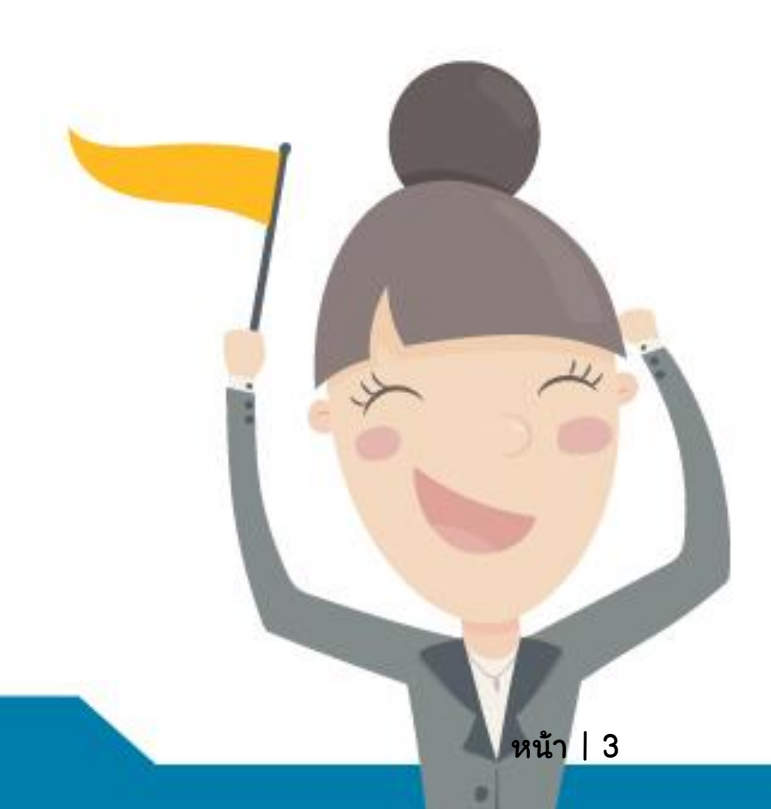

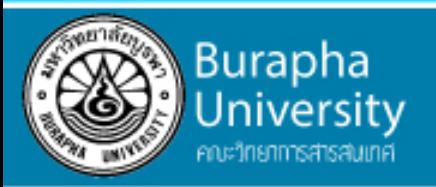

#### ผังงานคืออะไร

ผังงาน (Flowchart) เป็นรูปภาพ หรือ สัญลักษณ์ ที่ใช้เขียนแทน ขั้นตอนของงานหรือสิ่งที่กำลังอธิบาย ที่อาจประกอบไปด้วยคำอธิบาย ข้อความ หรือคำพูด แบบย่อ ของงานหนึ่งๆ โดยใช้สัญลักษณ์ที่เป็นมาตรฐานเดียวกัน เพราะการนำเสนอขั้นตอนของงานให้เข้าใจตรงกันระหว่างผู้เกี่ยวข้อง ด้วยคำพูด หรือ ข้อความทำได้ยากกว่า

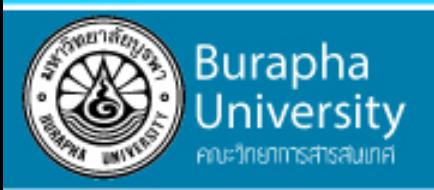

### ลักษณะของผังงานที่ดี

- ใช้สัญลักษณ์ตามที่กำหนดไว้
- ใช้ลูกศรแสดงทิศทางการไหลของข้อมูลจากบนลงล่าง หรือ จากซ้ายไปขวา
- ค าอธิบายในภาพควรสั้นกะทัดรัด และ เข้าใจง่าย
- ทุกแผนภาพต้องมีลูกศรแสดงทิศทางเข้า ออก
- ไม่ควรโยงเส้นเชื่อมผังงานที่อยู่ไกลมาก ๆ

ควรใช้สัญลักษณ์จุดเชื่อมต่อแทน

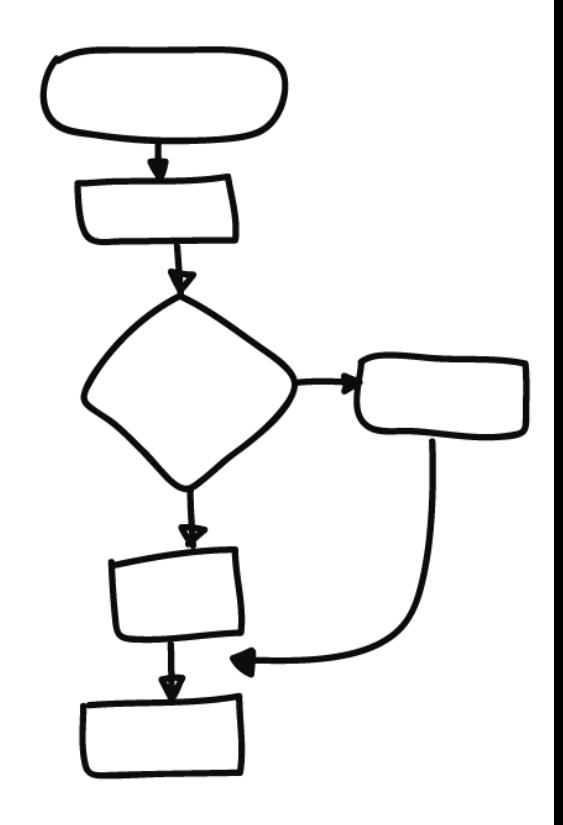

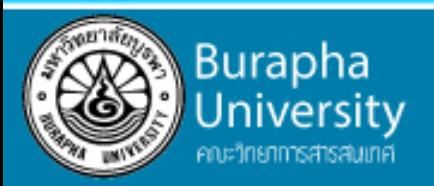

## สัญลักษณ์ที่ใช้ในการเขียนผังงาน

สัญลักษณ์ที่ใช้ในผังงาน จะใช้รูปแบบที่เหมือนกันตามมาตรฐานที่ สถาบัน ANSI กำหนดเพื่อสื่อความหมายเดียวกัน แม้ว่าจะเห็นผังงานที่ภาษา ้แตกต่างกัน แต่เมื่อเห็นสัญลักษณ์เหล่านั้นก็สามารถเข้าใจตรงกัน และทำงาน ตามขั้นตอนที่ระบุไว้ได้

ANSI ย่อมาจาก American National Standards Institute คือ สถาบันมาตรฐานแห่งชาติของสหรัฐอเมริกา

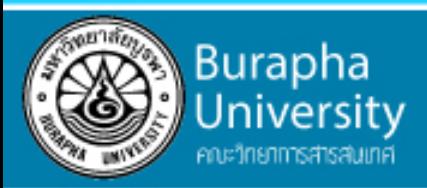

## ตัวอย่างสัญลักษณ์ ที่ใช้ในการเขียนผังงาน

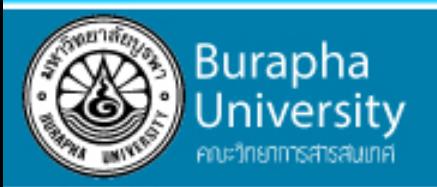

#### Start/Terminator

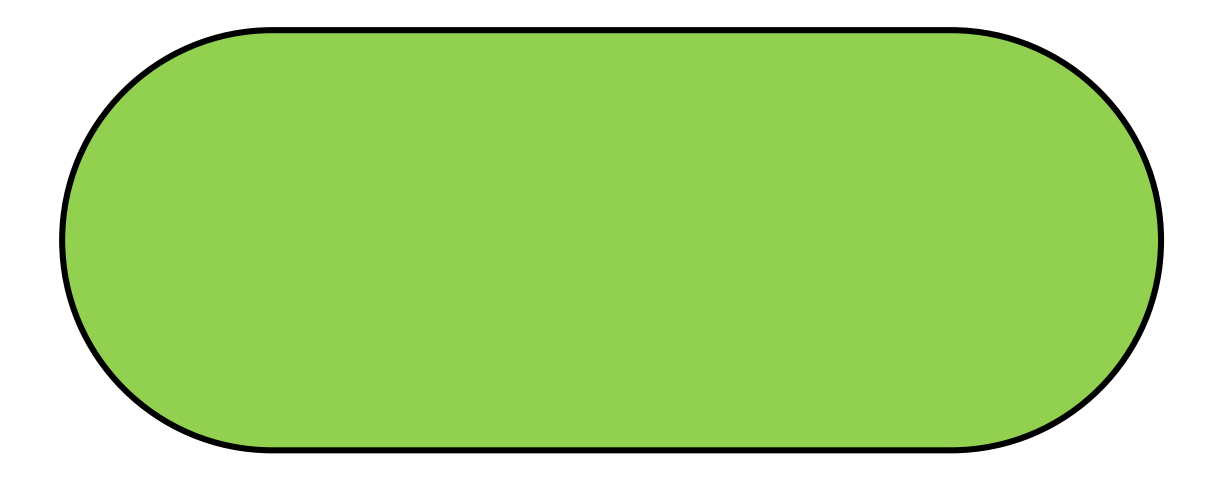

สัญลักษณ์แทนจุดเริ่มต้นและจุดสิ้นสุดของการทำงาน

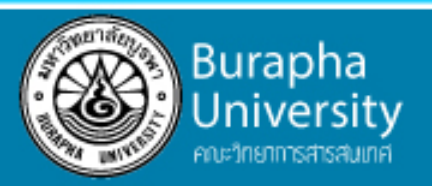

#### Process

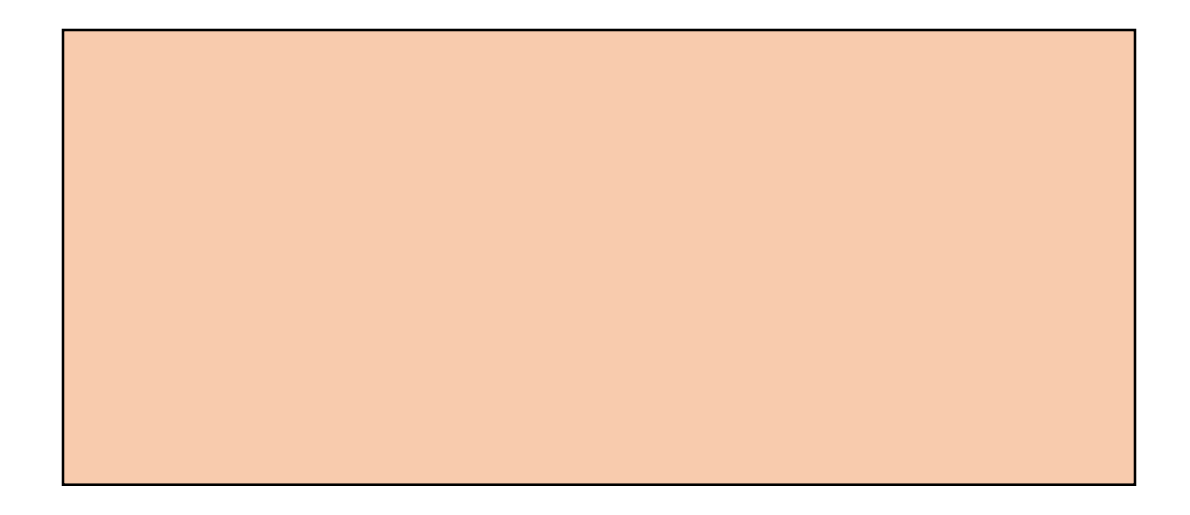

#### สัญลักษณ์แทนการดำเนินการ / ประมวลผลข้อมูล เช่น การดำเนินการค่าคงที่ การกำหนดค่าข้อมูลให้กับตัวแปร การคูณ

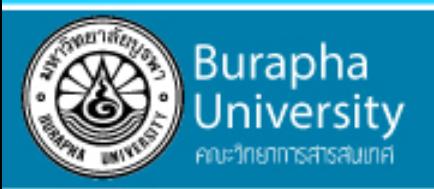

#### Input/Output

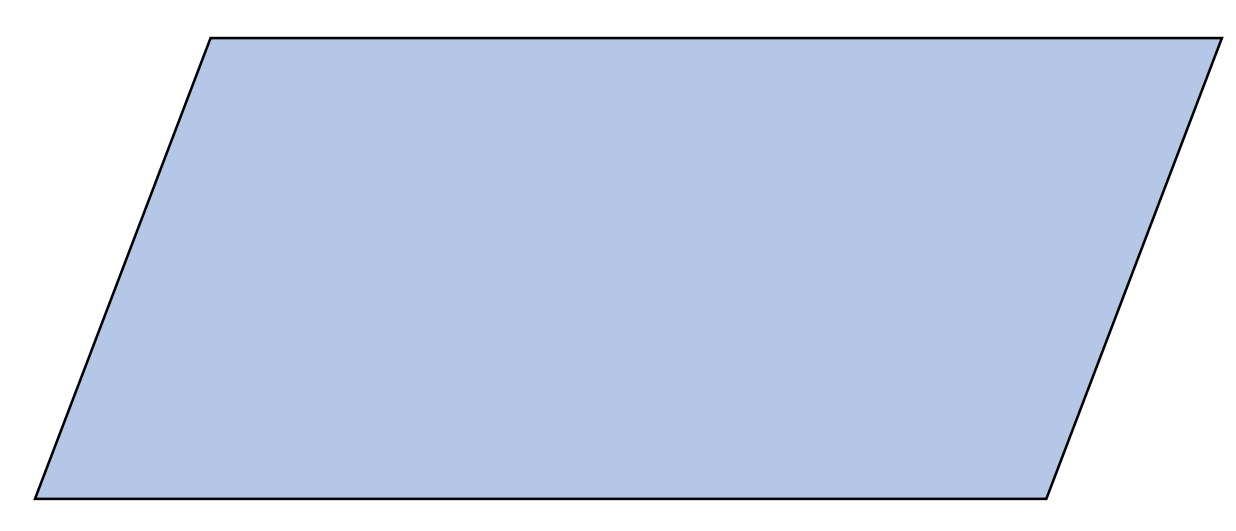

สัญลักษณ์แทนการรับและแสดงข้อมูล

ในกรณีที่ไม่ระบุอุปกรณ์รับข้อมูล อาจรับข้อมูลจากคีย์บอร์ด แฟ้มข้อมูล หรือ แสดงผลข้อมูลทางจอภาพ เครื่องพิมพ์ หรือแฟ้มข้อมูลก็ได้

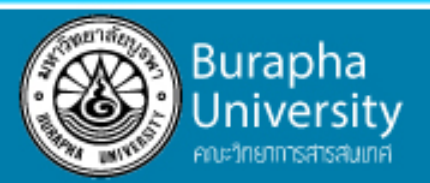

#### Decision

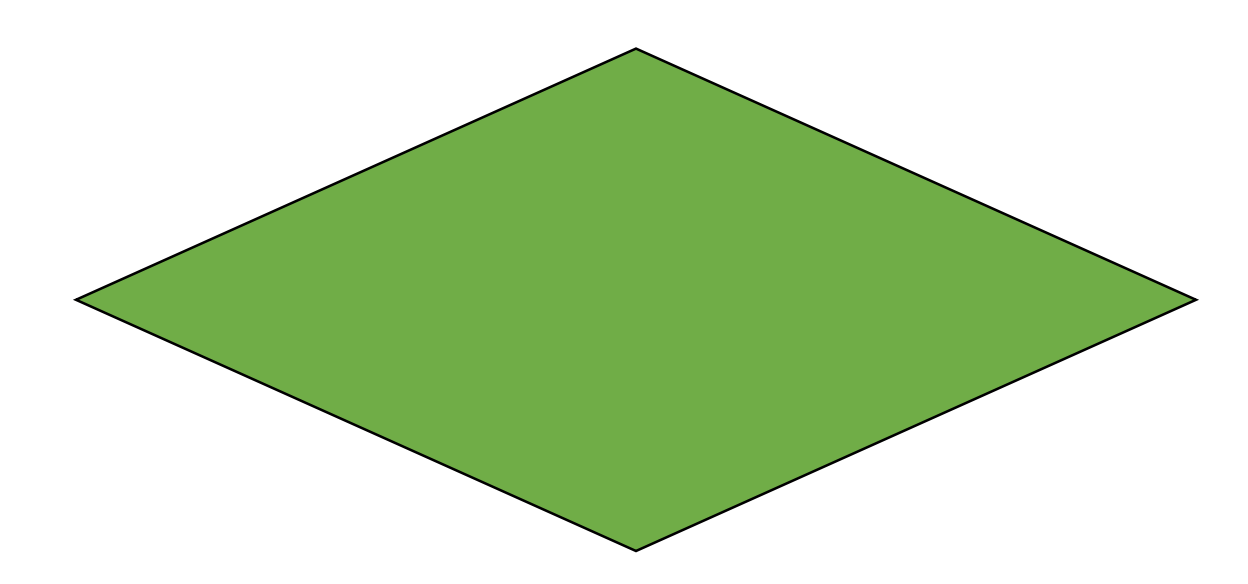

สัญลักษณ์แทนการเปรียบเทียบเพื่อให้ตัดสินใจเลือก โดยจะมีเส้นออกจากสัญลักษณ์นี้ เพื่อชี้ไปยังการทำงานตามเงื่อนไขที่เป็นจริง และชี้ไปยังการทำงานตามเงื่อนไขที่เป็นเท็จ

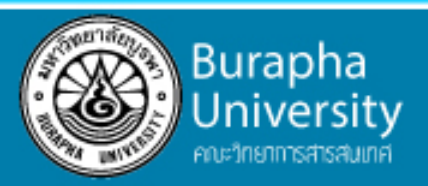

#### **Connector**

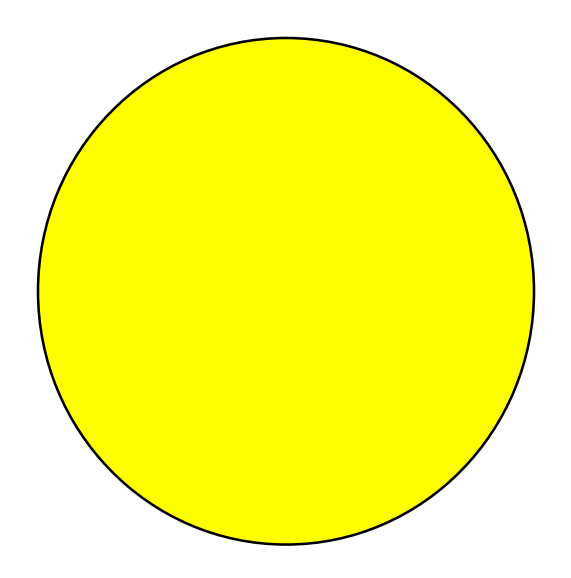

#### สัญลักษณ์แทนจุดเชื่อมของผังงาน เพื่อทำให้ผังงานดูเข้าใจง่ายขึ้น ในกรณีที่มีทางเลือกของการดำเนินการแล้ว กลับมาด าเนินการต่อไปด้วยขั้นตอนเดียวกัน

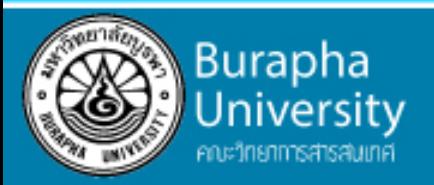

#### Between-page Connector

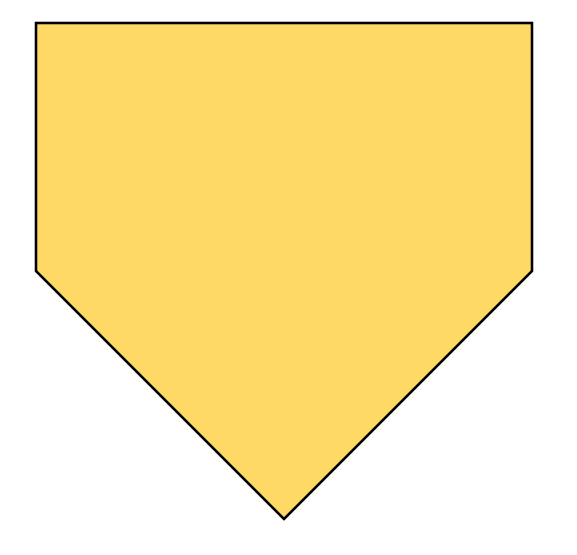

สัญลักษณ์แทนจุดเชื่อมของผังงาน กรณีขึ้นหน้ากระดาษใหม่

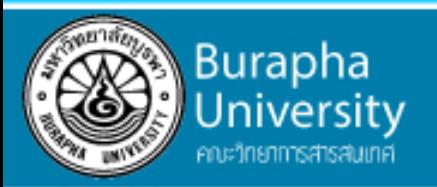

#### Predefined Process

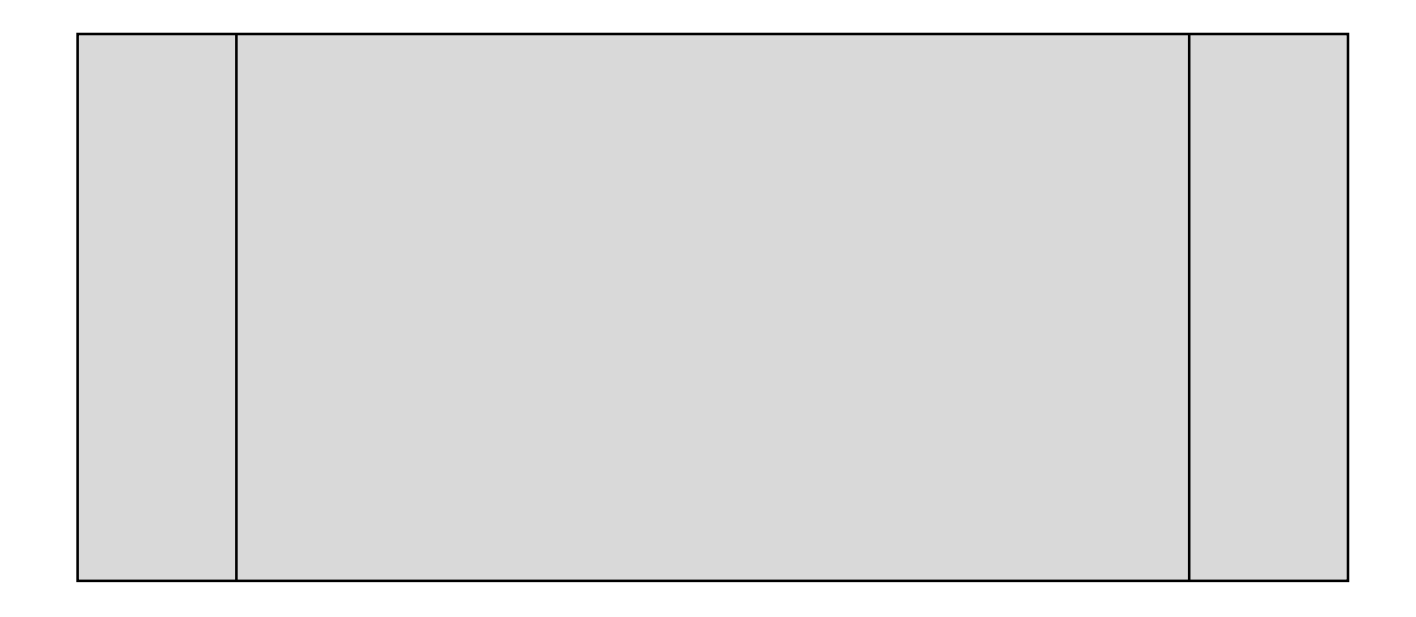

สัญลักษณ์แทนการเรียกใช้ฟังก์ชันหรือการทำงานย่อยที่มีการกำหนดไว้แล้ว

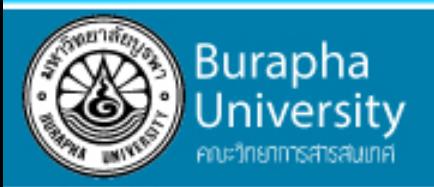

#### Flow line/Direction

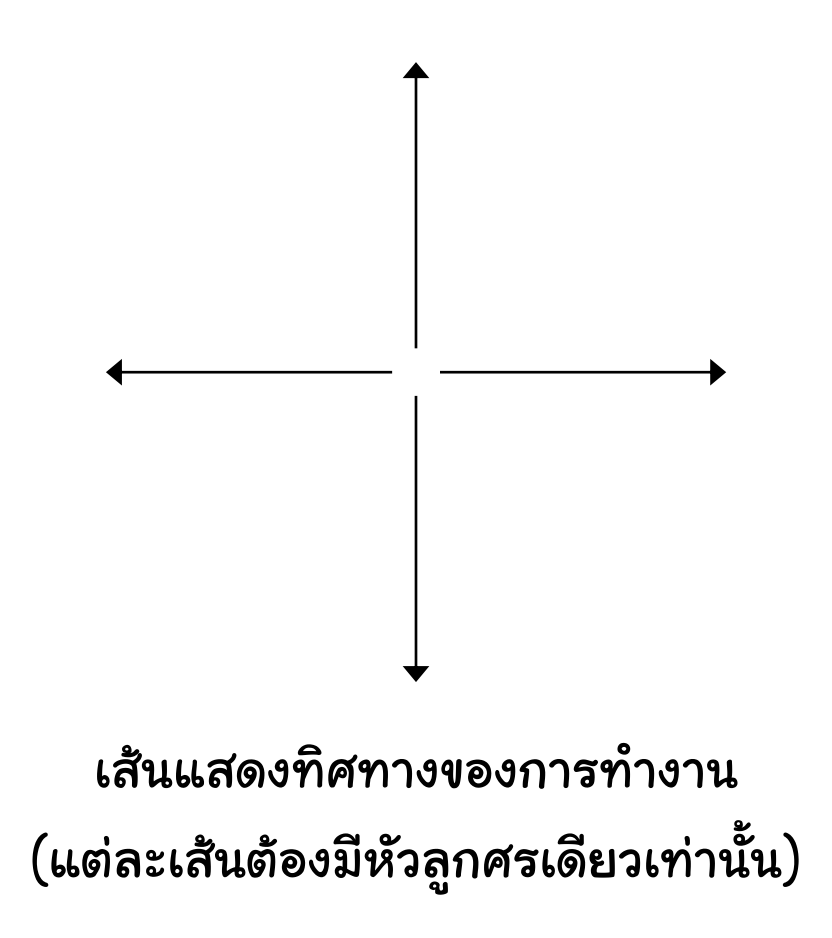

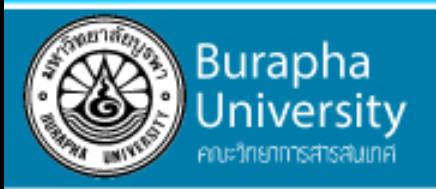

#### ประเภทของผังงาน

ผังงานสามารถนำไปใช้ได้หลากหลายประเภทของงาน เช่น

- การทำผังงานขั้นตอนการทำงานในองค์กร
- การทำผังงานของระบบเครือข่ายในการสื่อสารดิจิทัล
- การทำผังงานของขั้นตอนการออกกฎหมาย

แต่ในเนื้อหาวิชานี้ จะเน้นการใช้ผังงานเพื่อการสร้างโปรแกรม

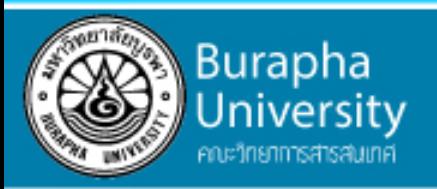

#### ประเภทของผังงาน

- ผังงานระบบ (System flowchart)
- ผังงานโปรแกรม (Program flowchart)

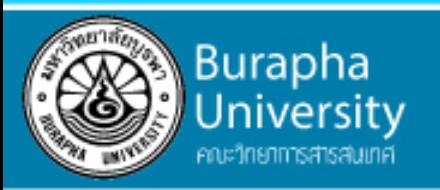

### ผังงานระบบ (System flowchart)

เป็นผังงานที่ใช้มองภาพรวมกว้างๆ ของระบบงานหรือระบบในองค์กรว่า

- เริ่มต้นทำงานอย่างไร
- มีข้อมูลอะไรบ้าง
- มีกระบวนการทำงานหรือขั้นต อย่างไร
- ผลลัพธ์เป็นอย่างไร
- จนกระทั่งสิ้นสุดการทำงาน

#### ตัวอย่าง

#### การจัดทำผังการทำงานของฝ่ายการเงิน

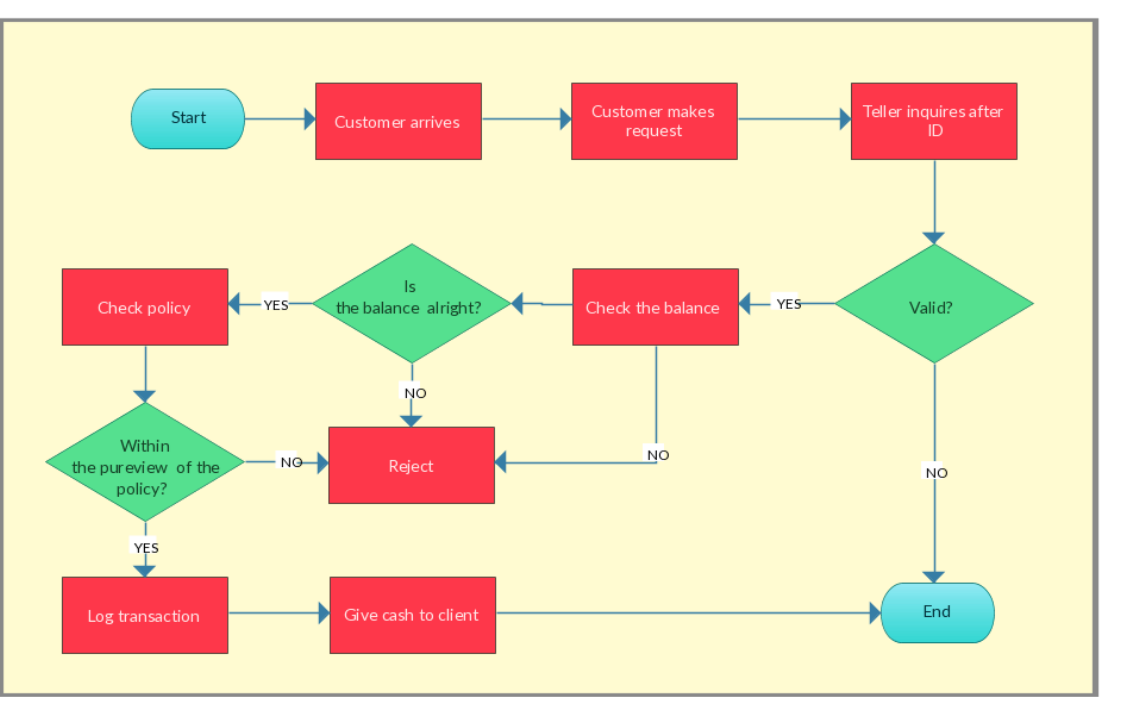

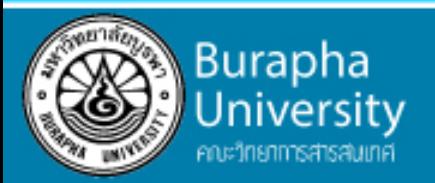

## ผังงานโปรแกรม (Program flowchart)

#### เป็นผังงานที่ใช้แสดงลำดับขั้นตอนการทำงานตั้งแต่เริ่มต้น รับข้อมูล ประมวลผล แสดงผลลัพธ์ ฯลฯ

ตัวอย่าง

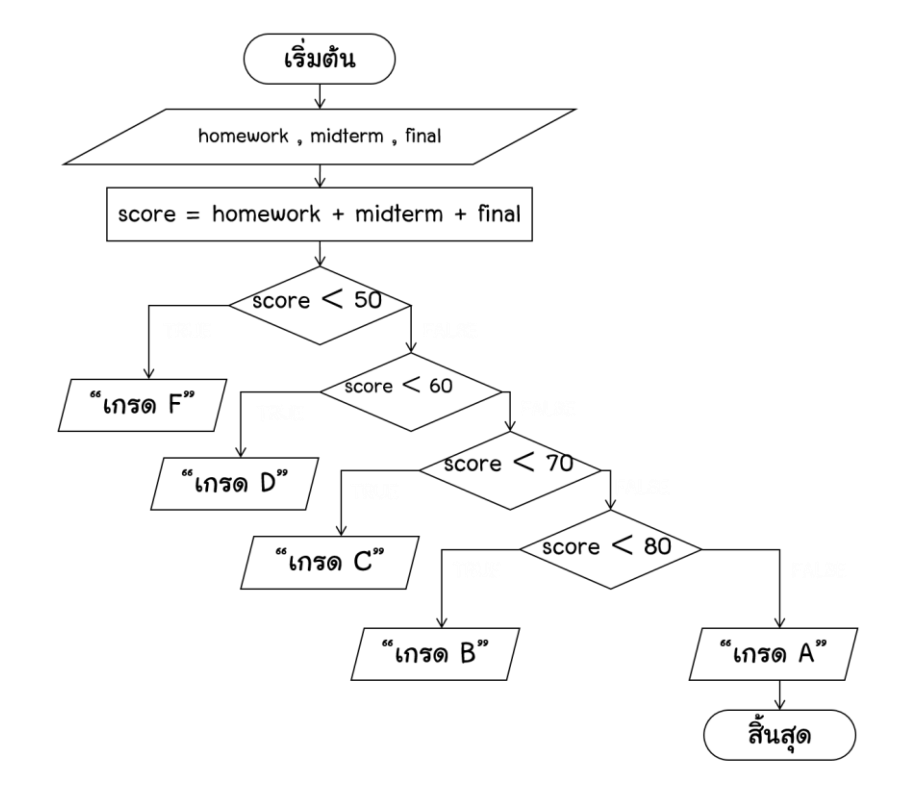

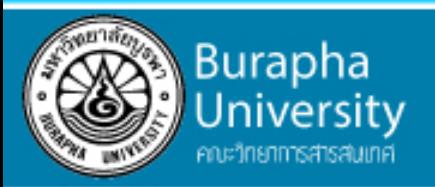

## รูปแบบของผังงานโปรแกรม

#### รูปแบบของผังงานโปรแกรม (Program flowchart) มี 3 รูปแบบ ดังนี้

- 1. ผังงานเรียงลำดับ
- 2. ผังงานแบบมีเงื่อนไข
- 3. ผังงานแบบทำซ้ำ

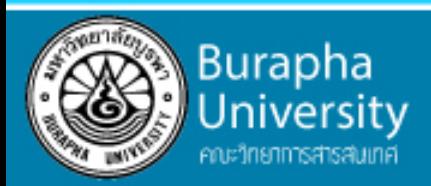

## 1. ผังงานแบบเรียงลำดับ

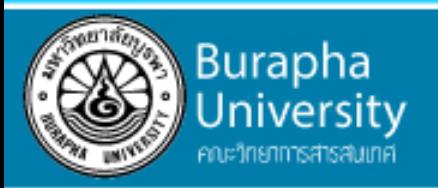

### ผังงานแบบเรียงลำดับ

เป็นรูปแบบผังงานที่ง่ายที่สุด ไม่ซับซ้อน และไม่มี การเปรียบเทียบเงื่อนไขใด ๆ โดยแสดงขั้นการ ท างานไปตามล าดับตั้งแต่ต้นจนสิ้นสุดการบวนการ

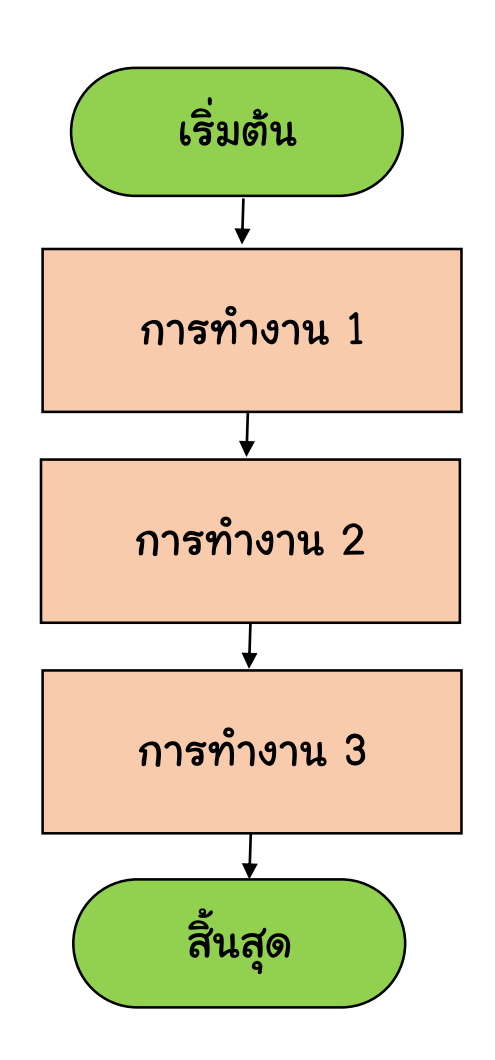

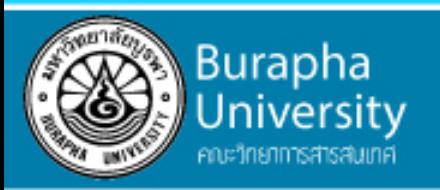

## ตัวอย่างที่ 1.1 การใช้โทรศัพท์บ้าน

- 1. ยกหูโทรศัพท์
- 2. รอฟังเสียงสัญญาณ
- 3. กดเลขหมายปลายทาง
- 4. สนทนา
- 5. วางสาย

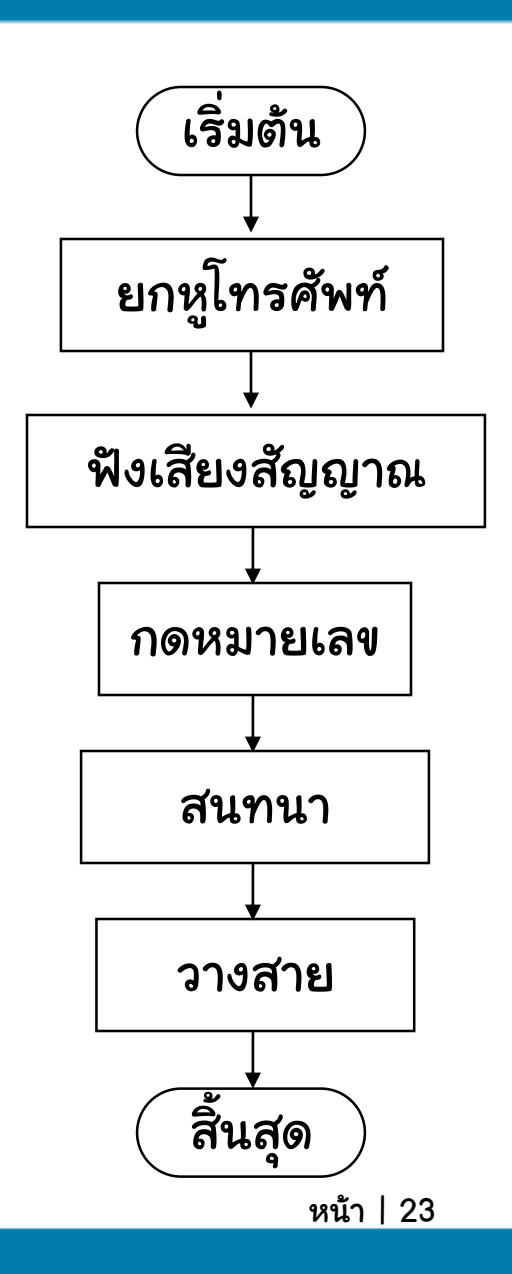

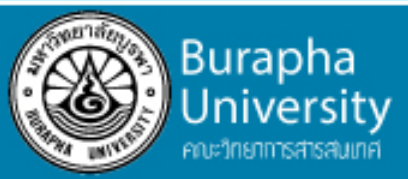

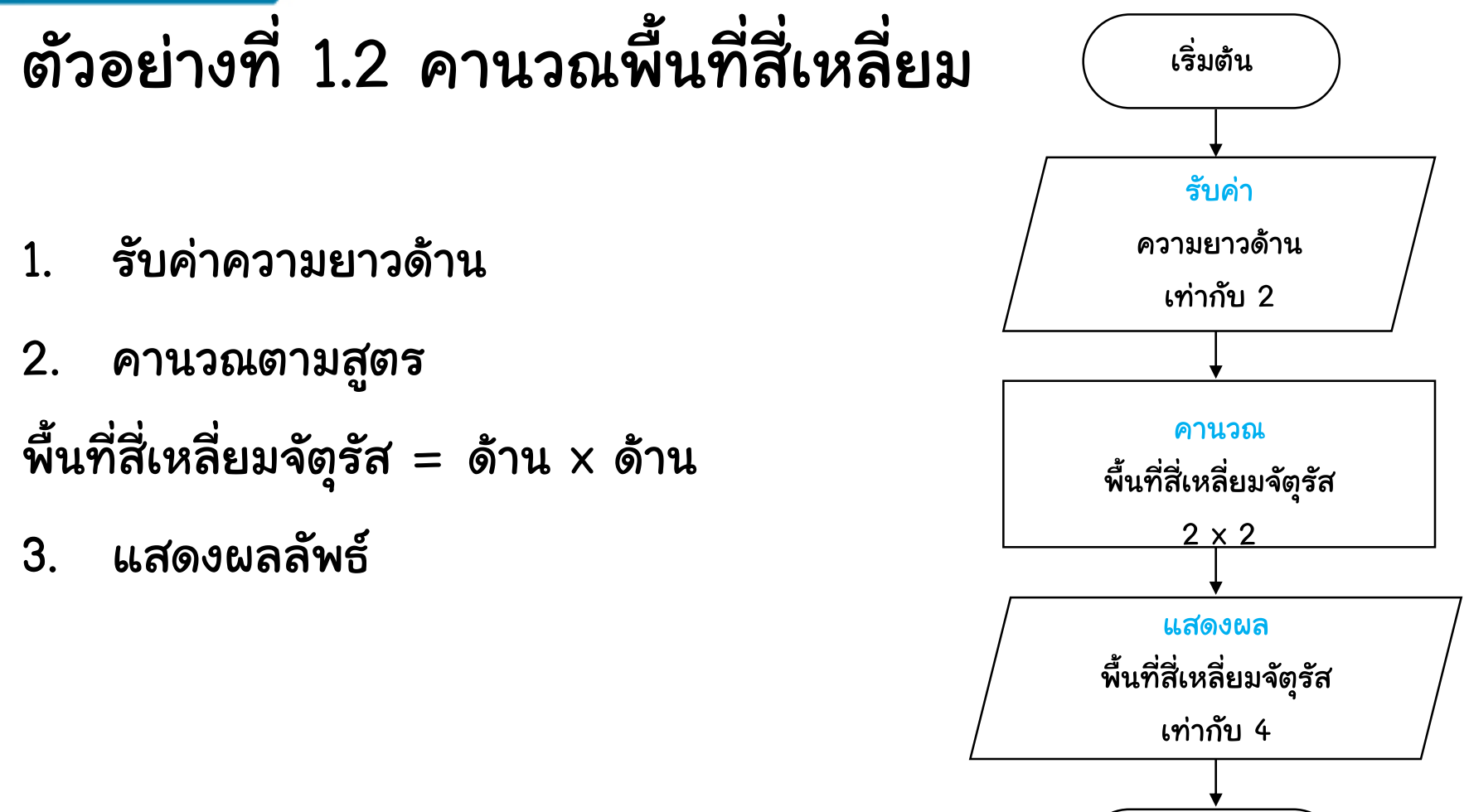

สิ้นสุด

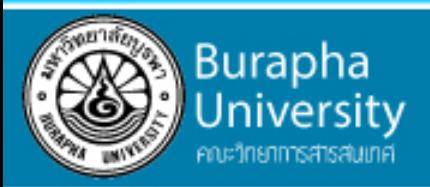

## 2. ผังงานแบบมีเงื่อนไข

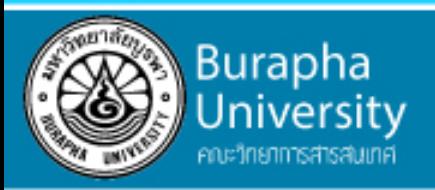

## ผังงานแบบมีเงื่อนไข

- เป็นรูปแบบที่มีการสร้างเงื่อนไขเพื่อเลือก ท างานในขั้นต่อไป
- โดยใช้เงื่อนไขการตัดสินใจเพียง 2 ทางเลือก เช่น
	- จริง หรือ เท็จ
	- ใช่ หรือ ไม่ใช่
	- ถูก หรือ ผิด

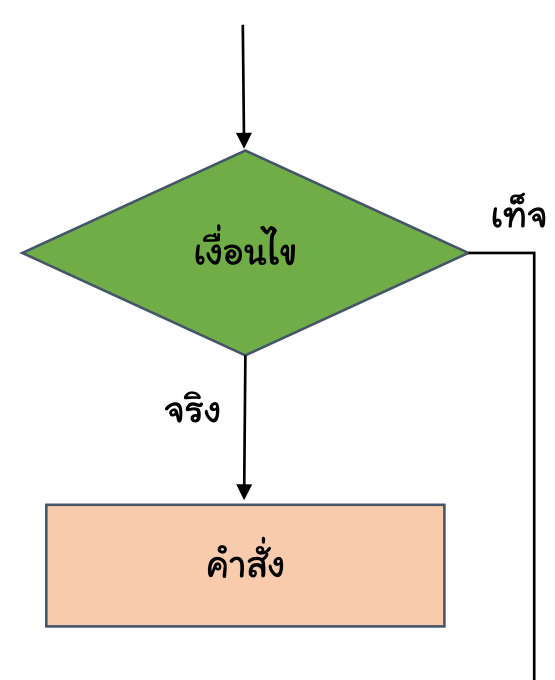

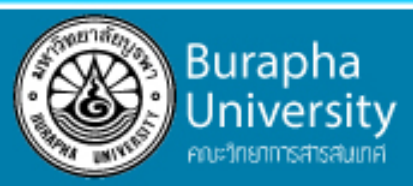

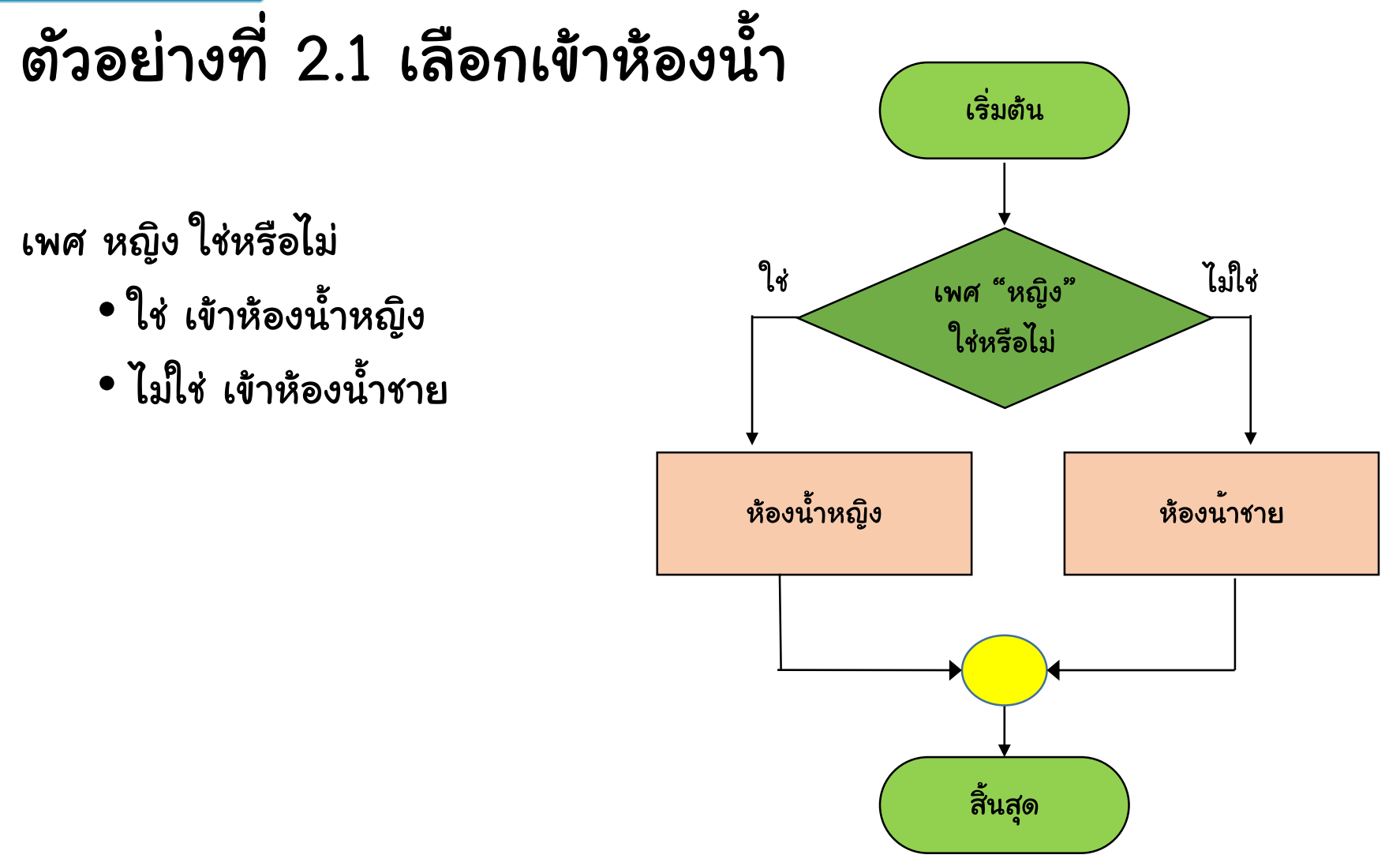

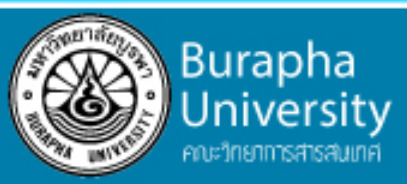

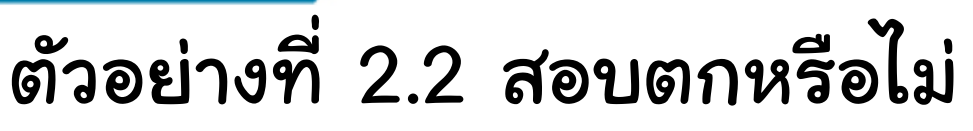

ผลการสอบ

- สอบไม่ผ่าน ต้องสอบซ่อม ก่อน ิจบการทำงาน
- สอบผ่าน จบการทำงาน

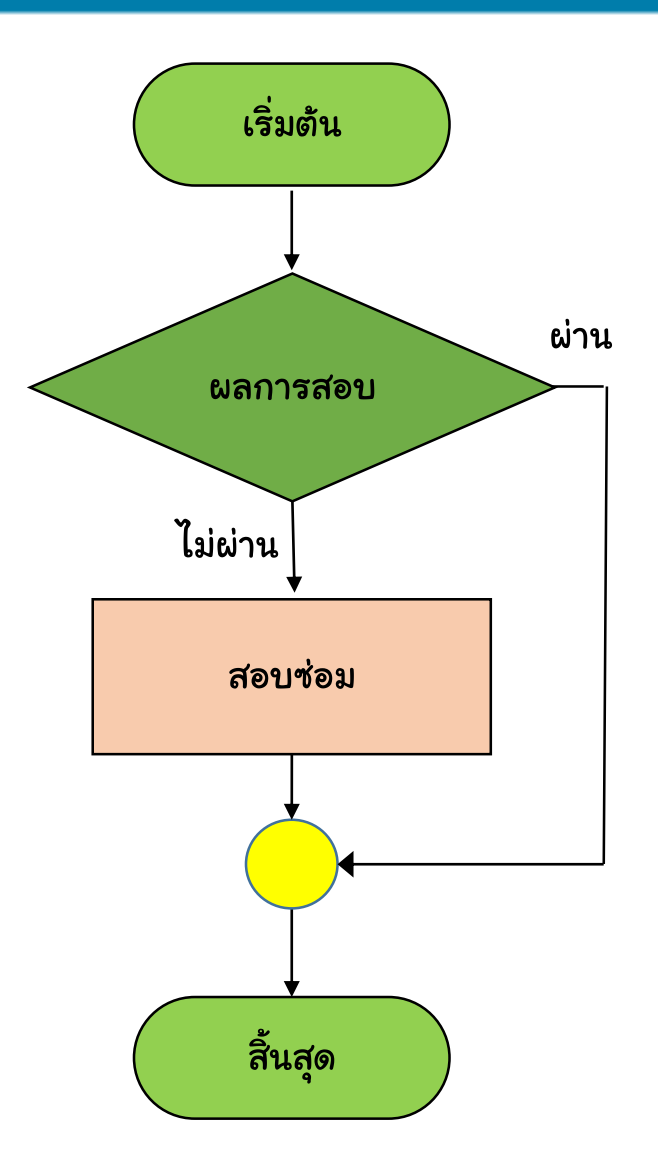

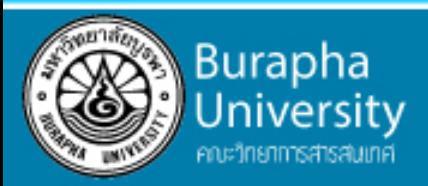

## 3. ผังงานแบบทำช้ำ

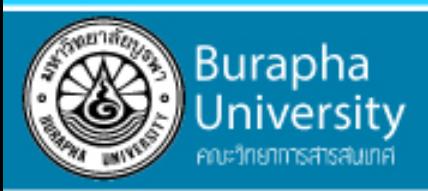

### ผังงานแบบทำซ้ำ

- เป็นรูปแบบที่มีการกระทำ กระบวนการหนึ่งหลายครั้ง
- โดยมีเงื่อนไขในการควบคุม
- จะแตกต่างกับรูปแบบมีเงื่อนไขตรงที่ เงื่อนไขจะถูกทดสอบจนกว่าจะเป็นเท็จ ถึงจะหยุดการทำซ้ำ

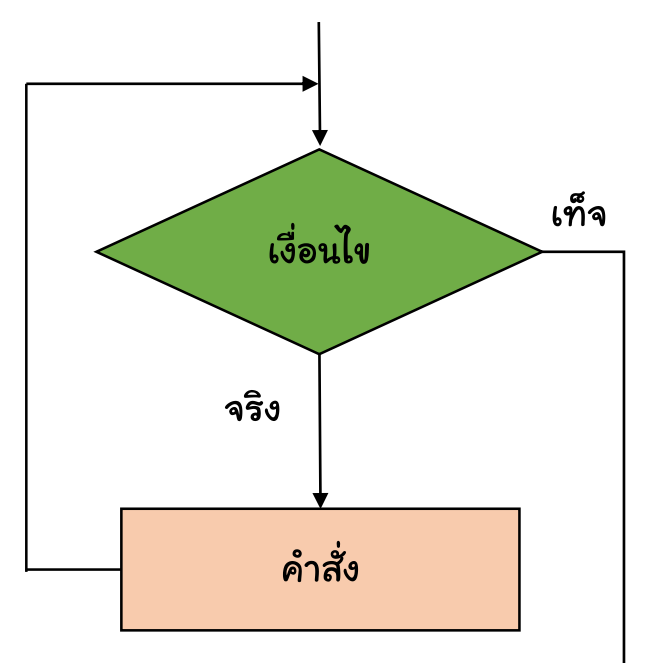

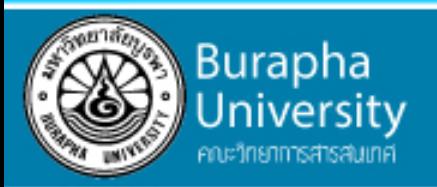

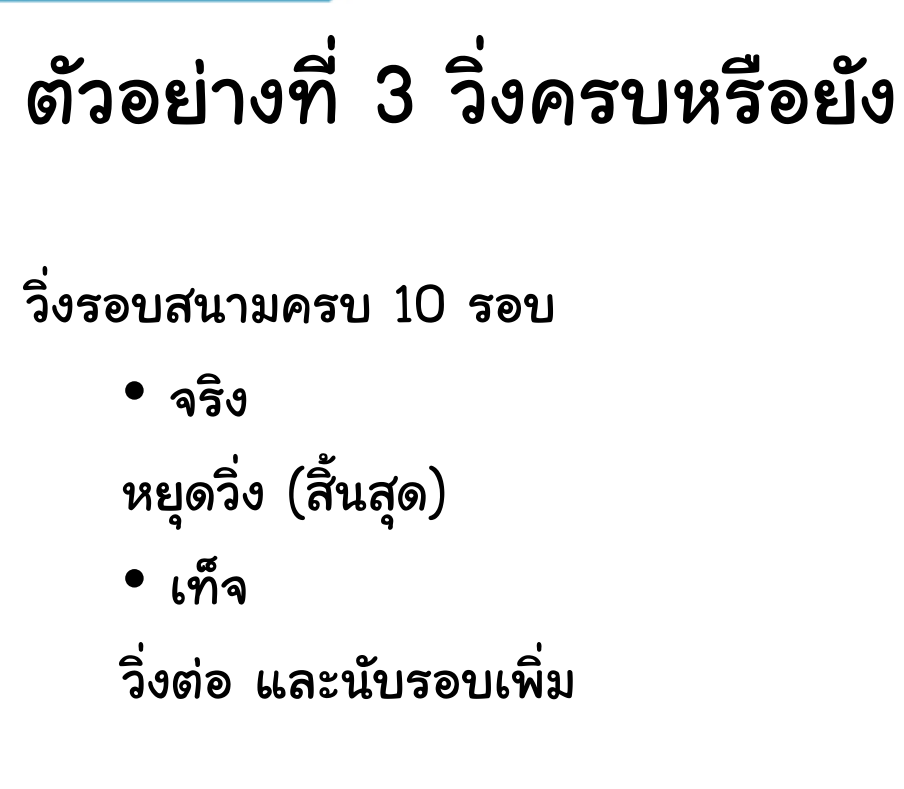

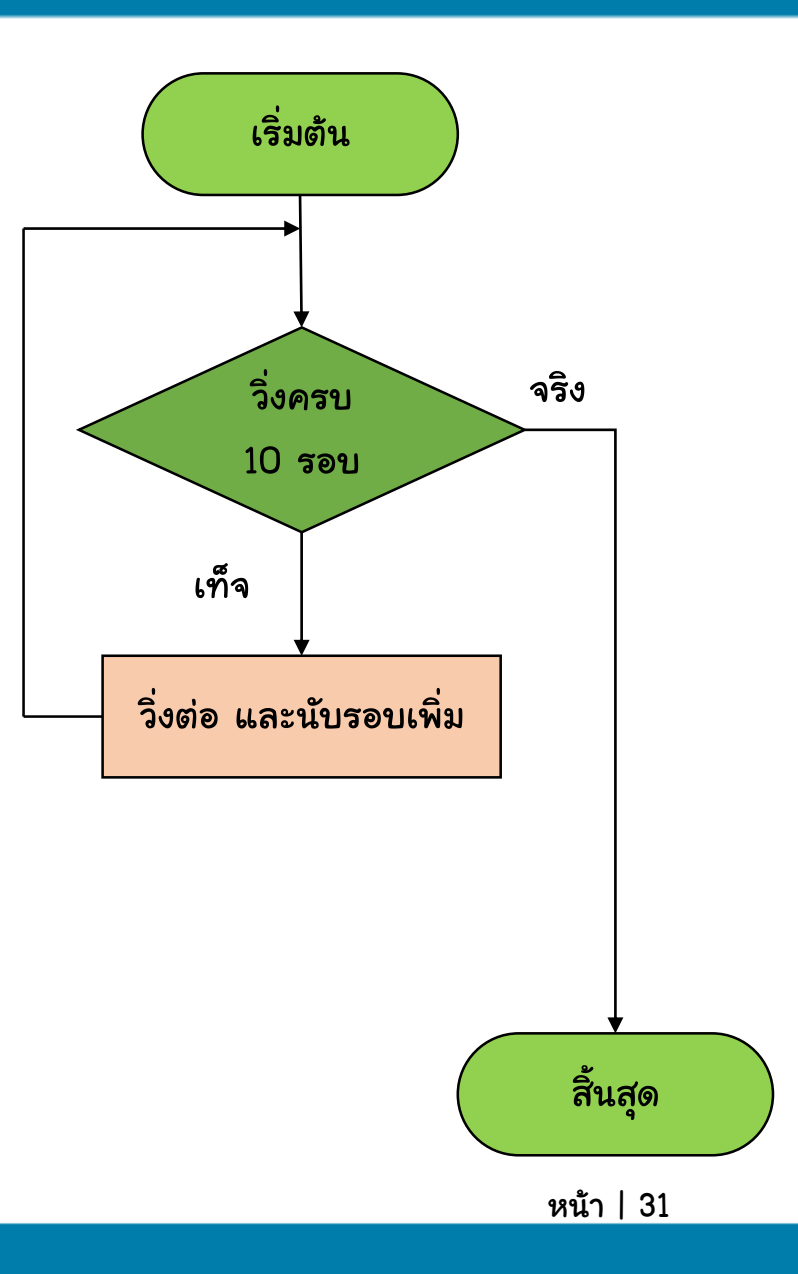

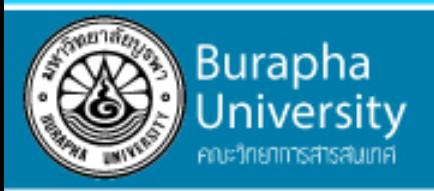

## ประโยชน์ของผังงาน

- ช่วยในการลำดับขั้นตอนการทำงาน
- ช่วยในการสื่อสารกับผู้อื่น ท าให้สามารถเข้าใจงานได้ง่าย และรวดเร็วยิ่งขึ้น
- ช่วยสื่อความหมายด้วยภาพที่ท าให้สื่อความหมายได้ชัดเจนขึ้น จึงท าให้เข้าใจได้ ดีกว่าตัวอักษรหรือค าพูดเพียงอย่างเดียว
- ช่วยในการตรวจสอบและการแก้ไข ท าให้มองเห็นจุดผิดพลาดที่ต้องแก้ไขได้ ง่ายขึ้น

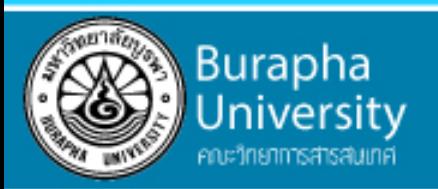

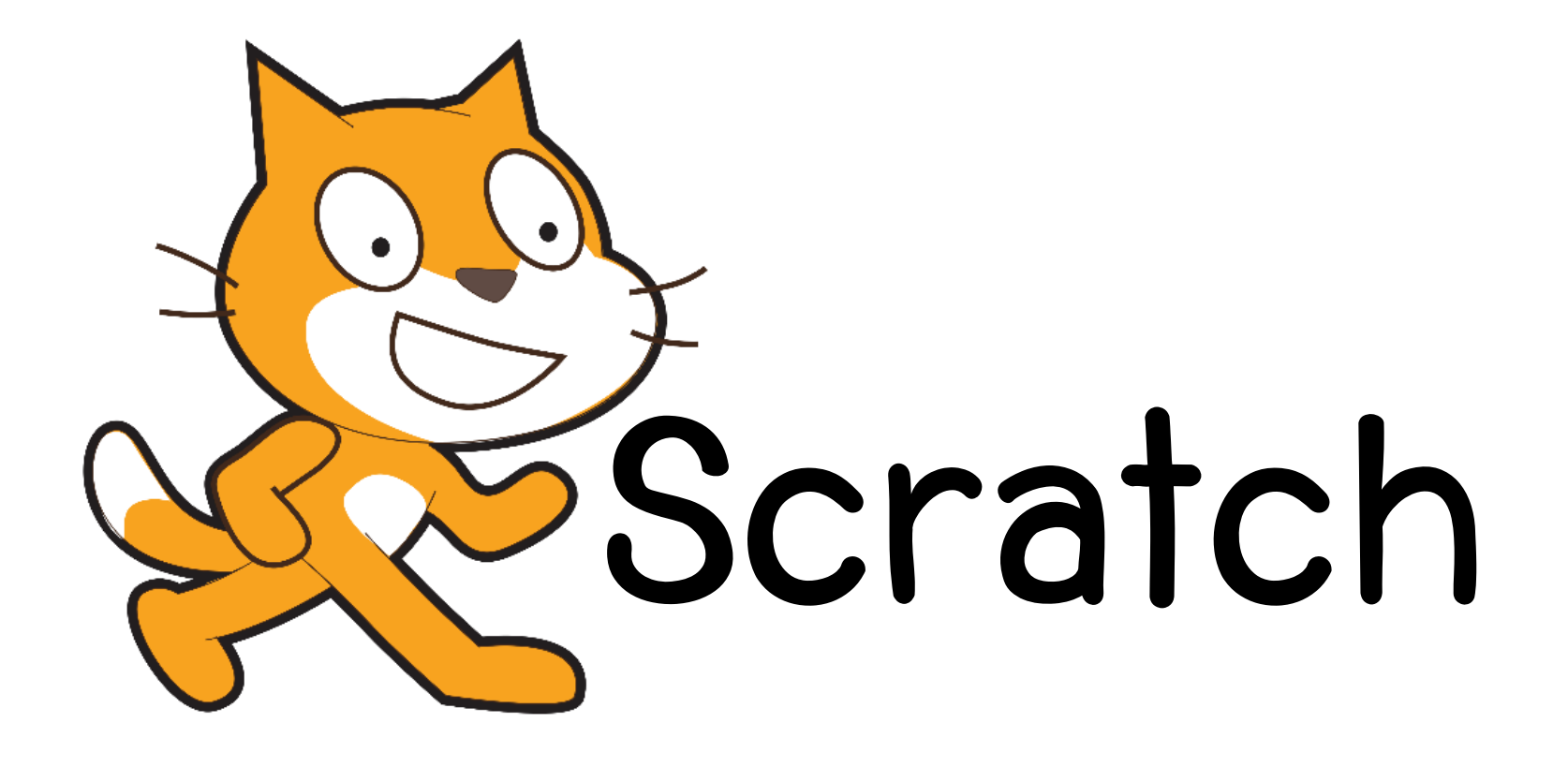

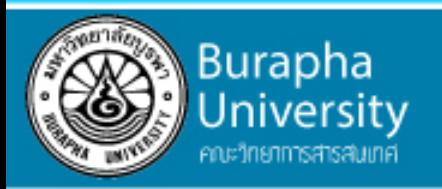

## เริ่มต้นการใช้งาน Scratch

Search O

**Join Scratch Sign in** 

เปิด web browser -> https://scratch.mit.edu/

ไปที่ Join Scratch

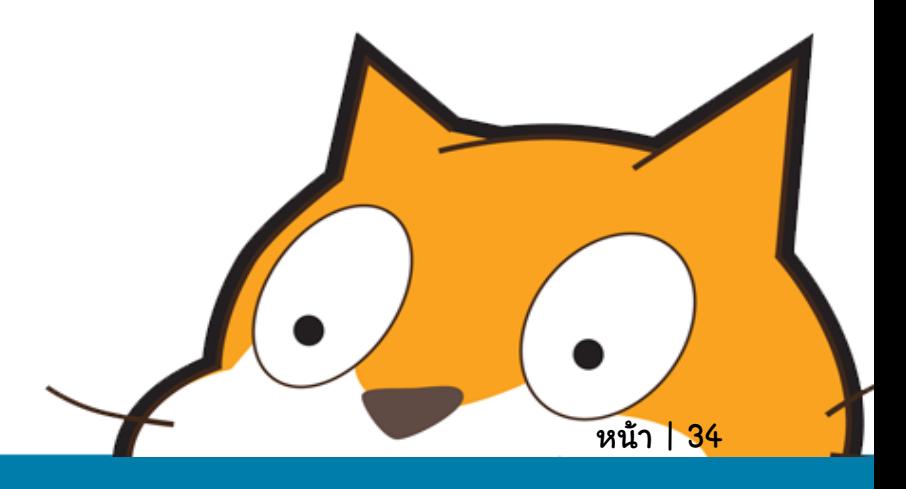

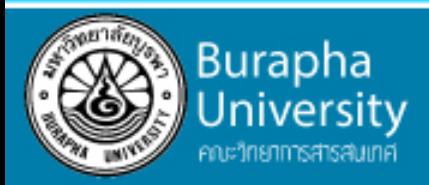

## กรอกข้อมูลให้ครบถ้วน

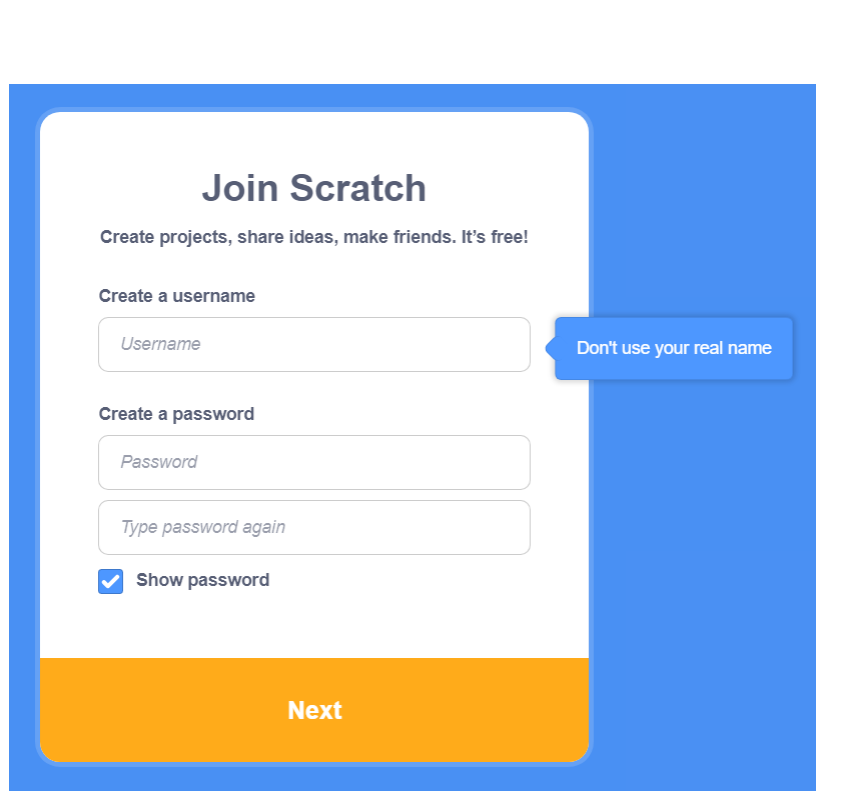

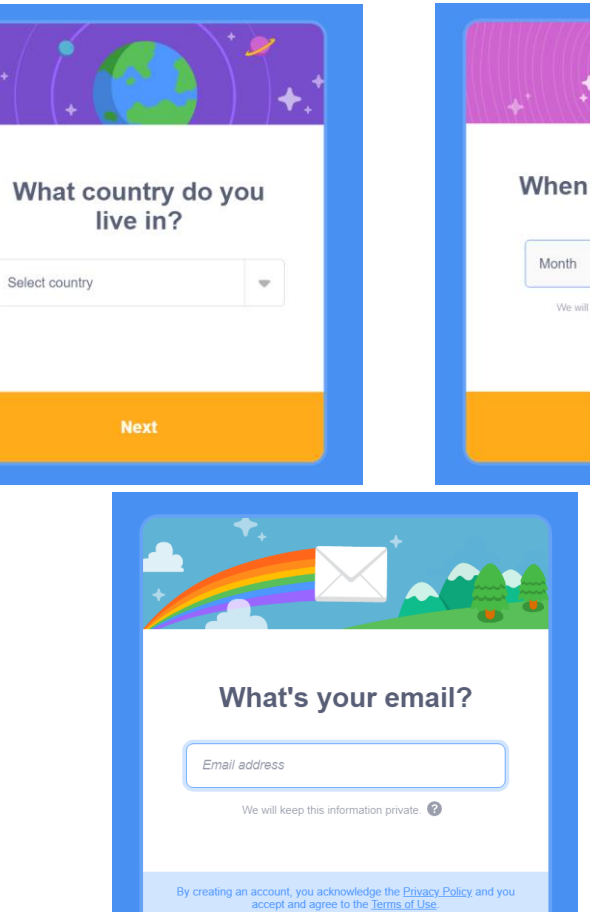

**Create Your Account** 

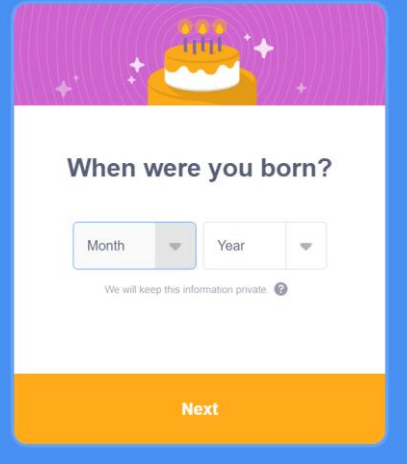

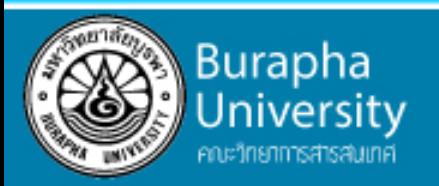

### ยืนยันการสมัครที่ E-mail

Greetings from the Scratch Team at MIT! You just signed up for a new account on Scratch with the username:

Please confirm this email address by clicking the button below:

Confirm my email address

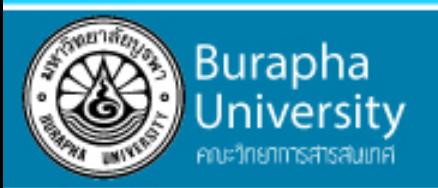

## เริ่มสร้างสรรค์ชิ้นงาน

• กดที่ปุ่ม Create บริเวณด้านซ้ายบน

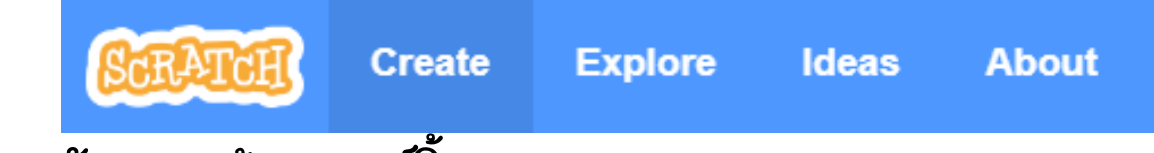

หน้าต่างสำหรับการสร้างสรรค์ชิ้นงาน

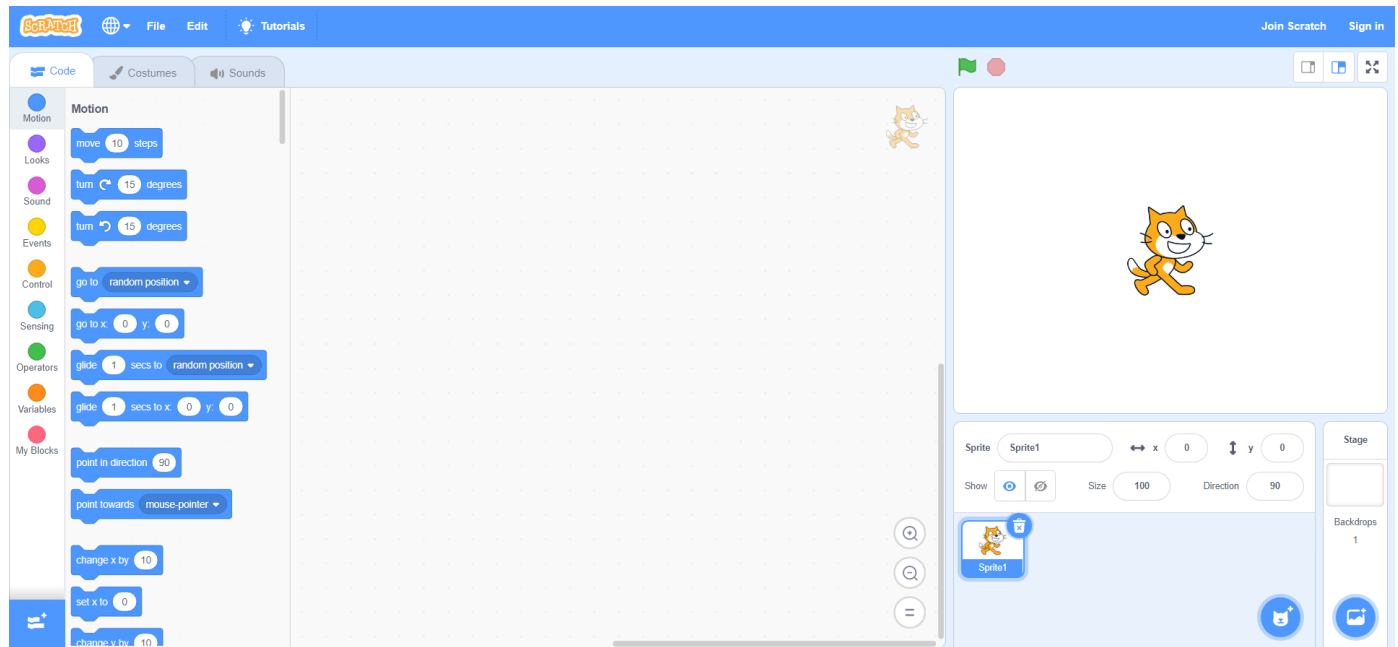

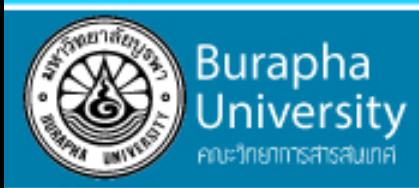

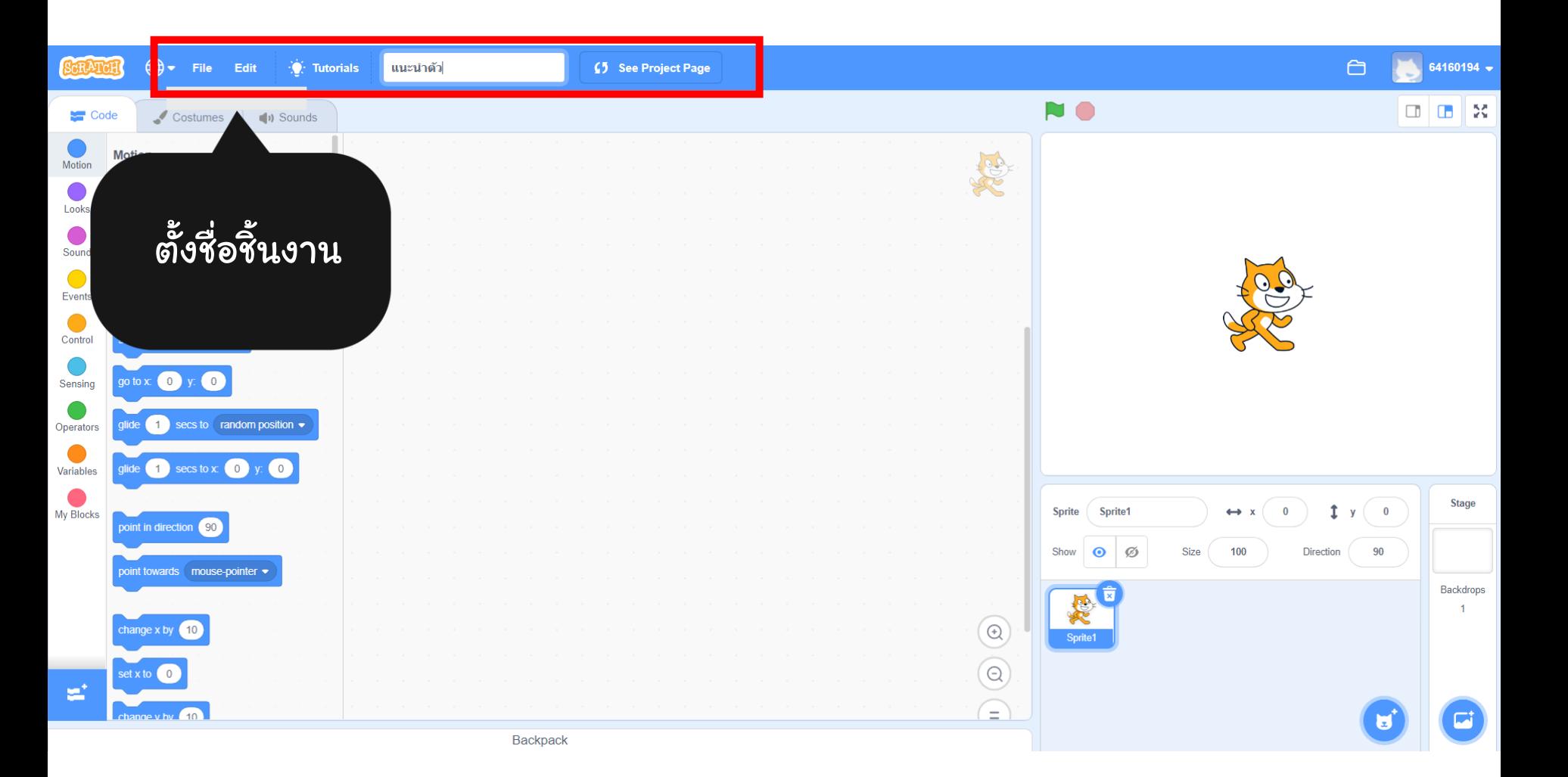

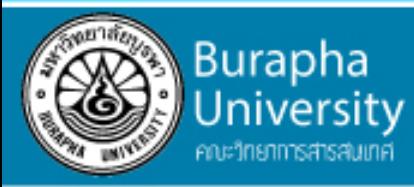

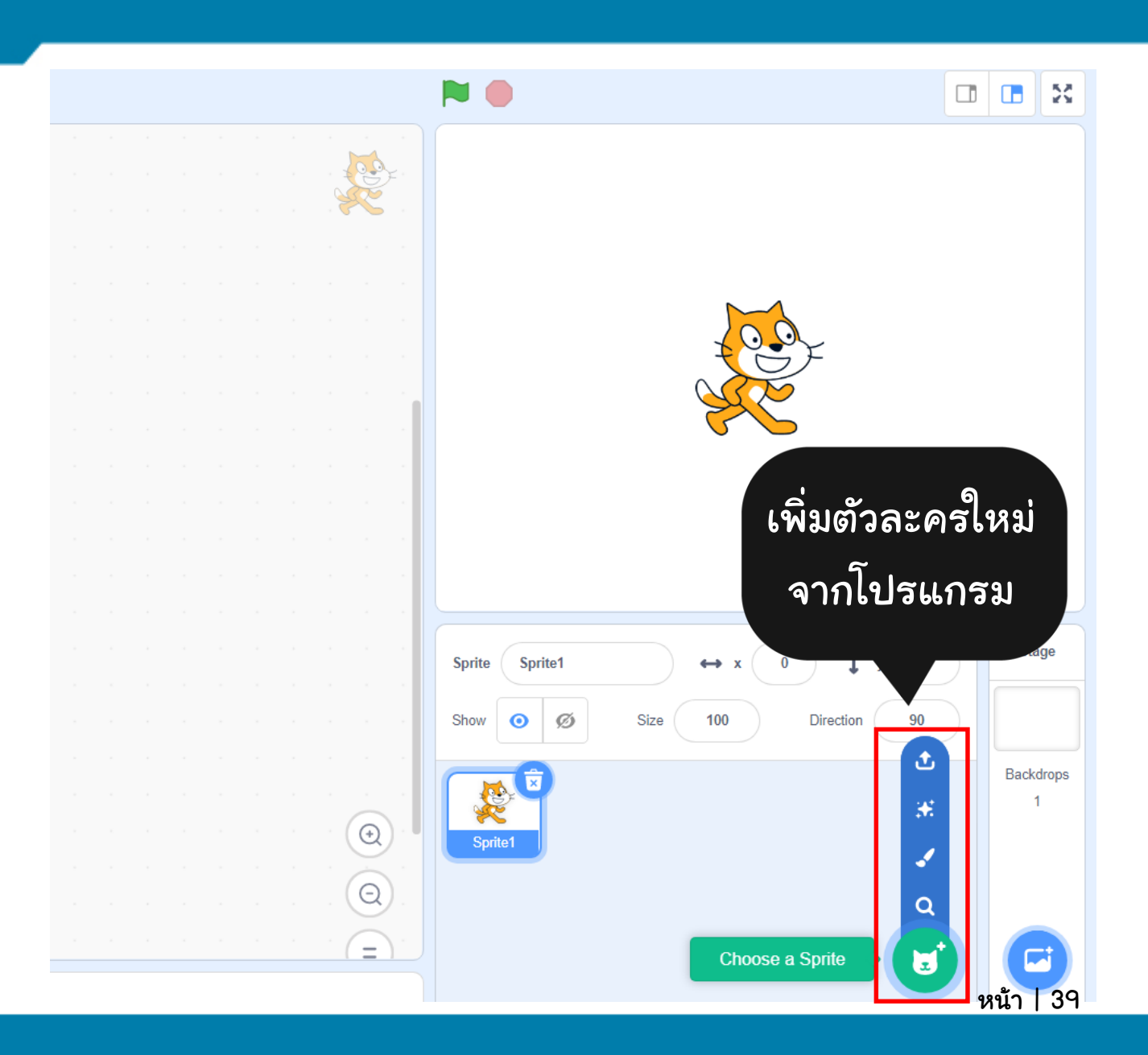

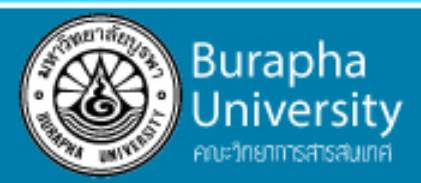

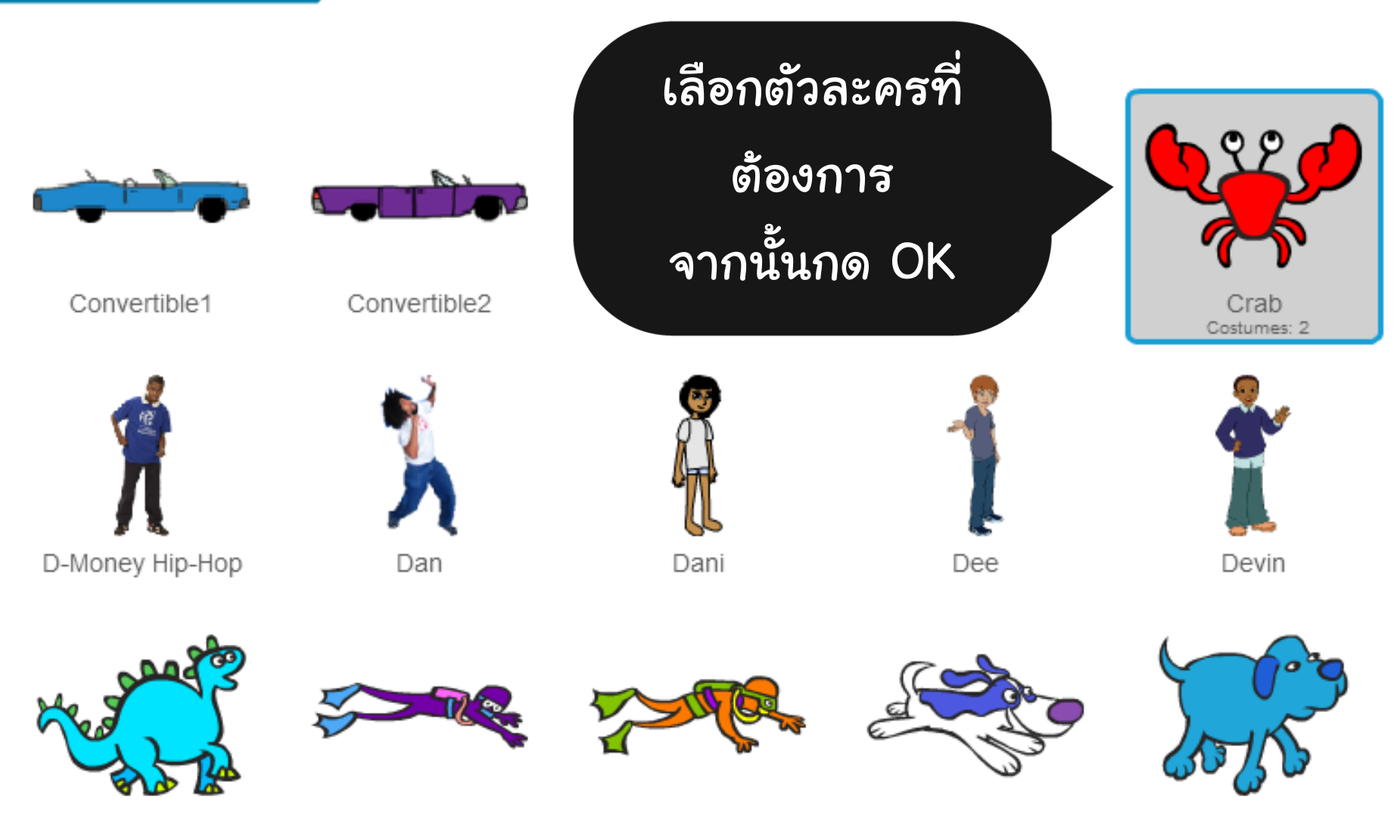

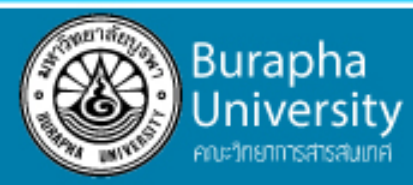

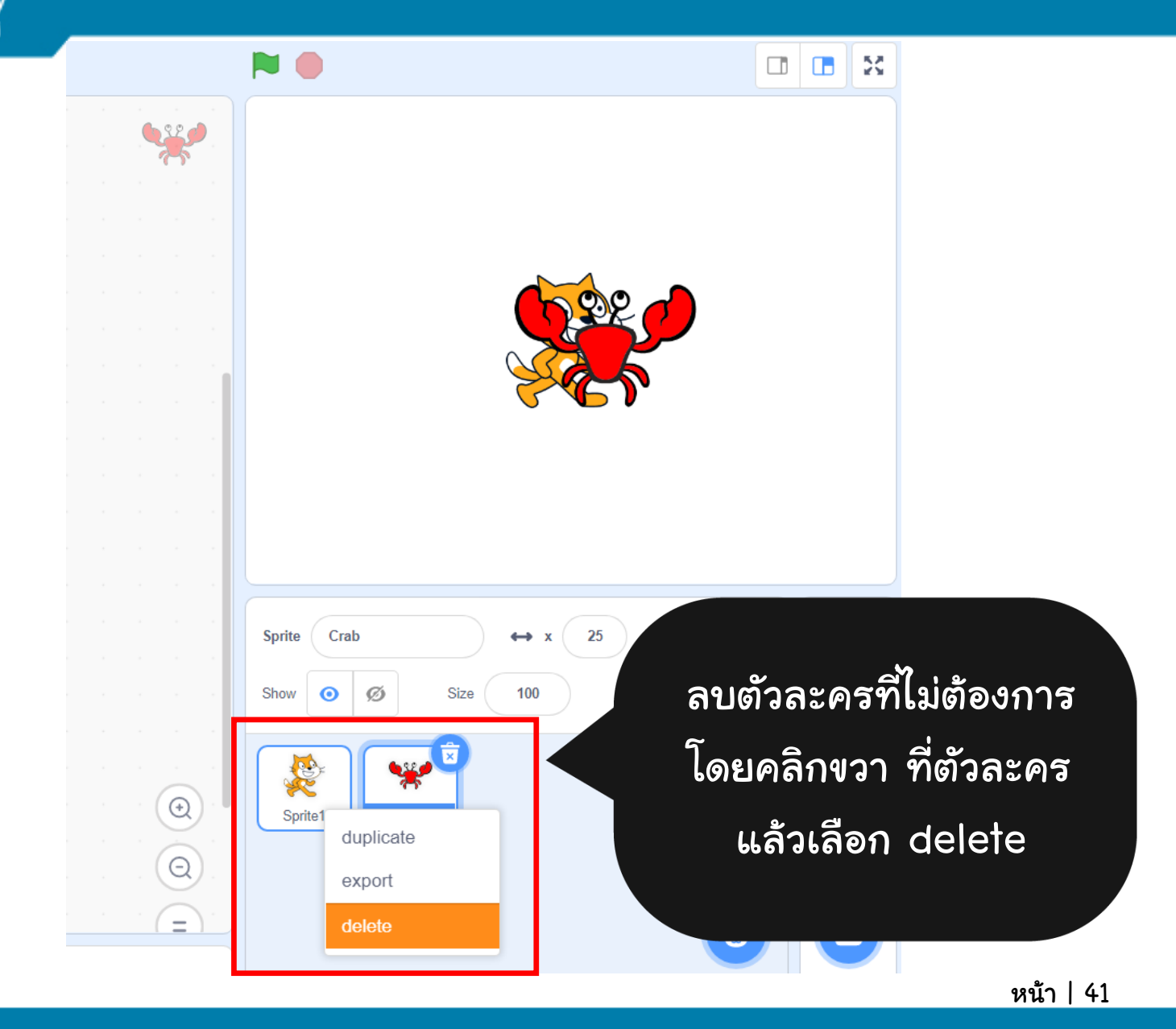

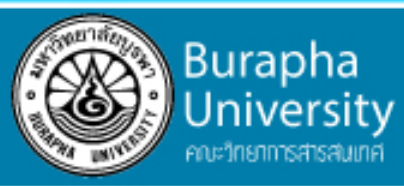

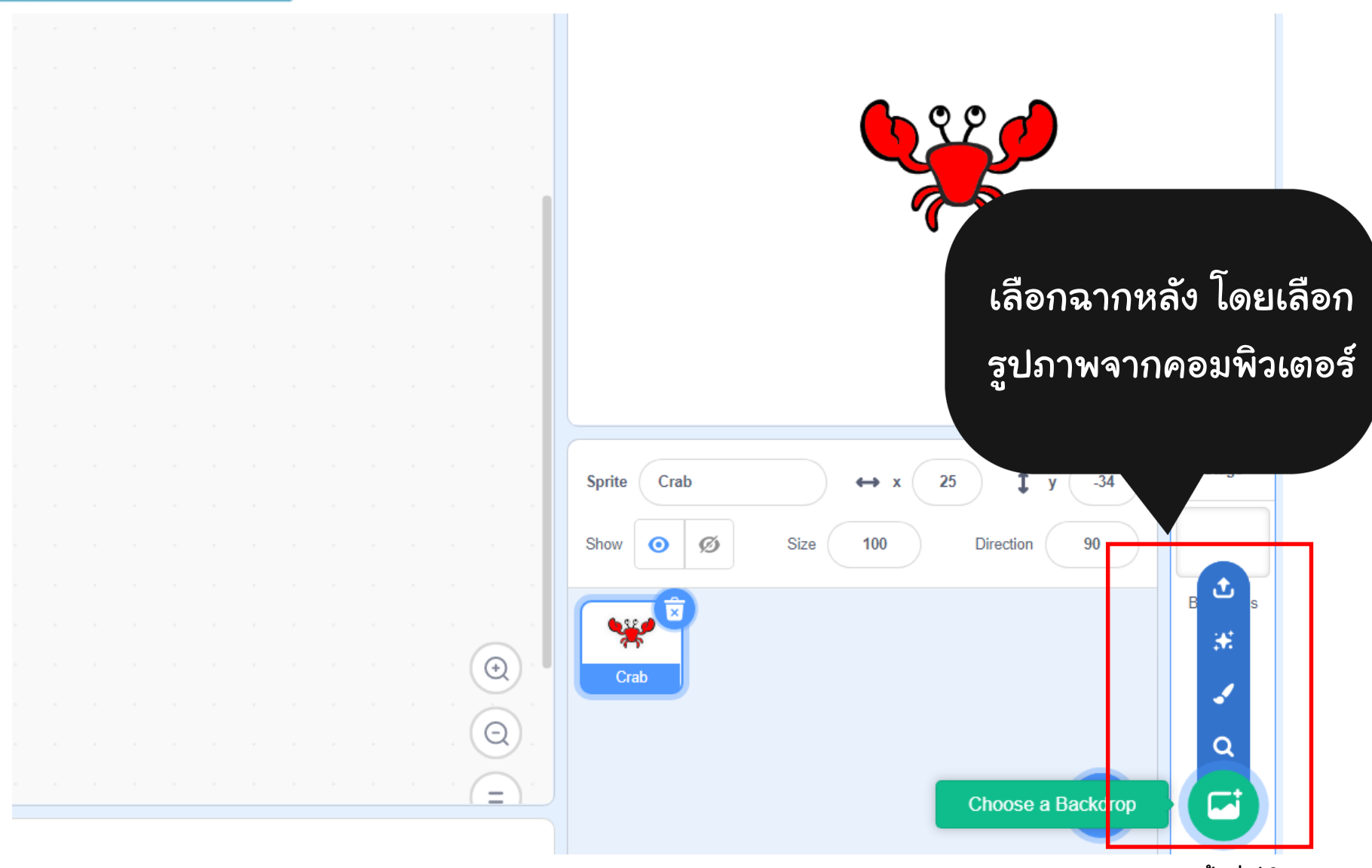

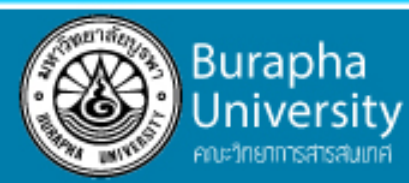

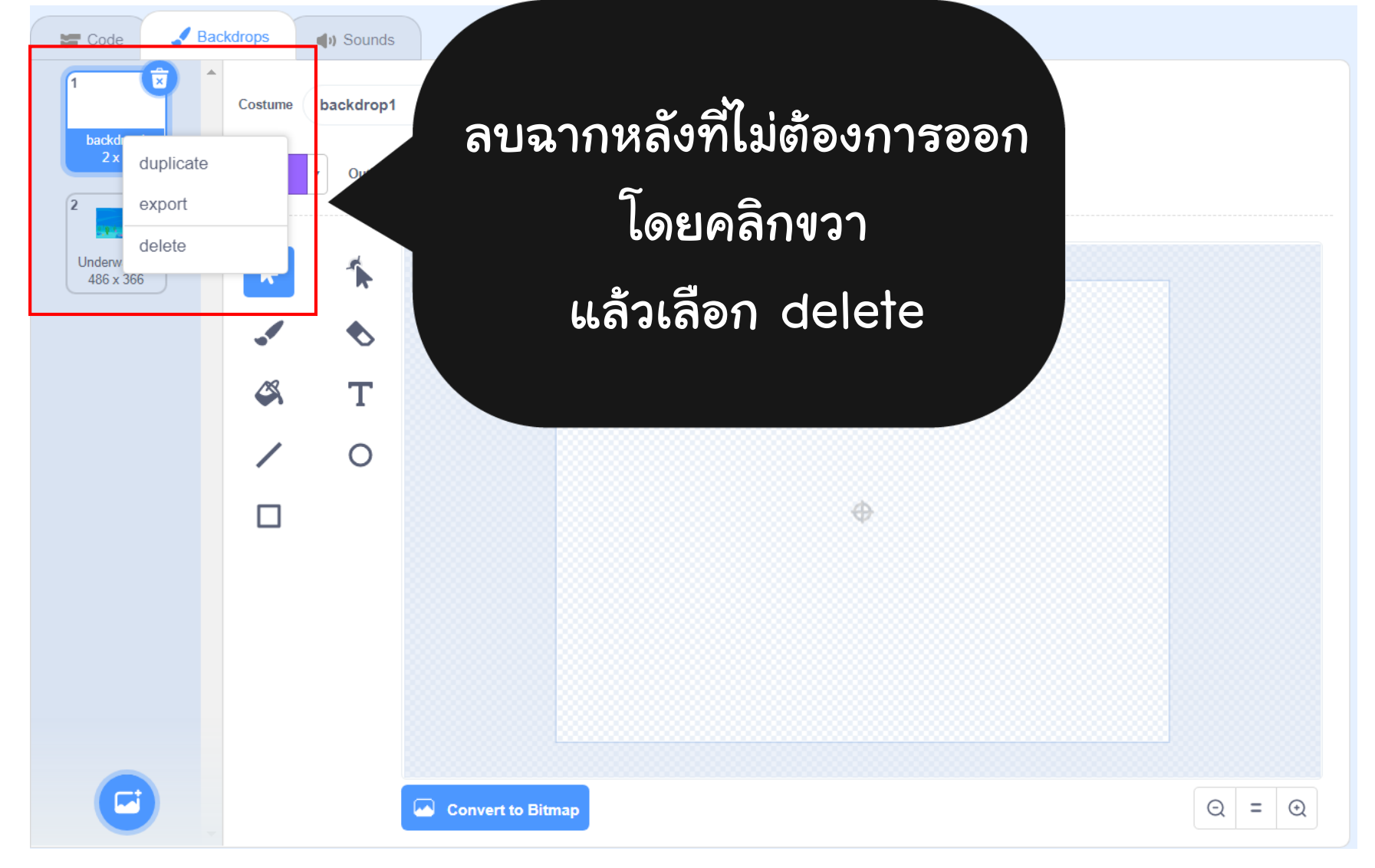

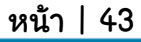

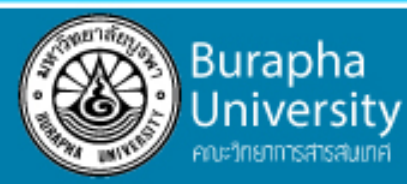

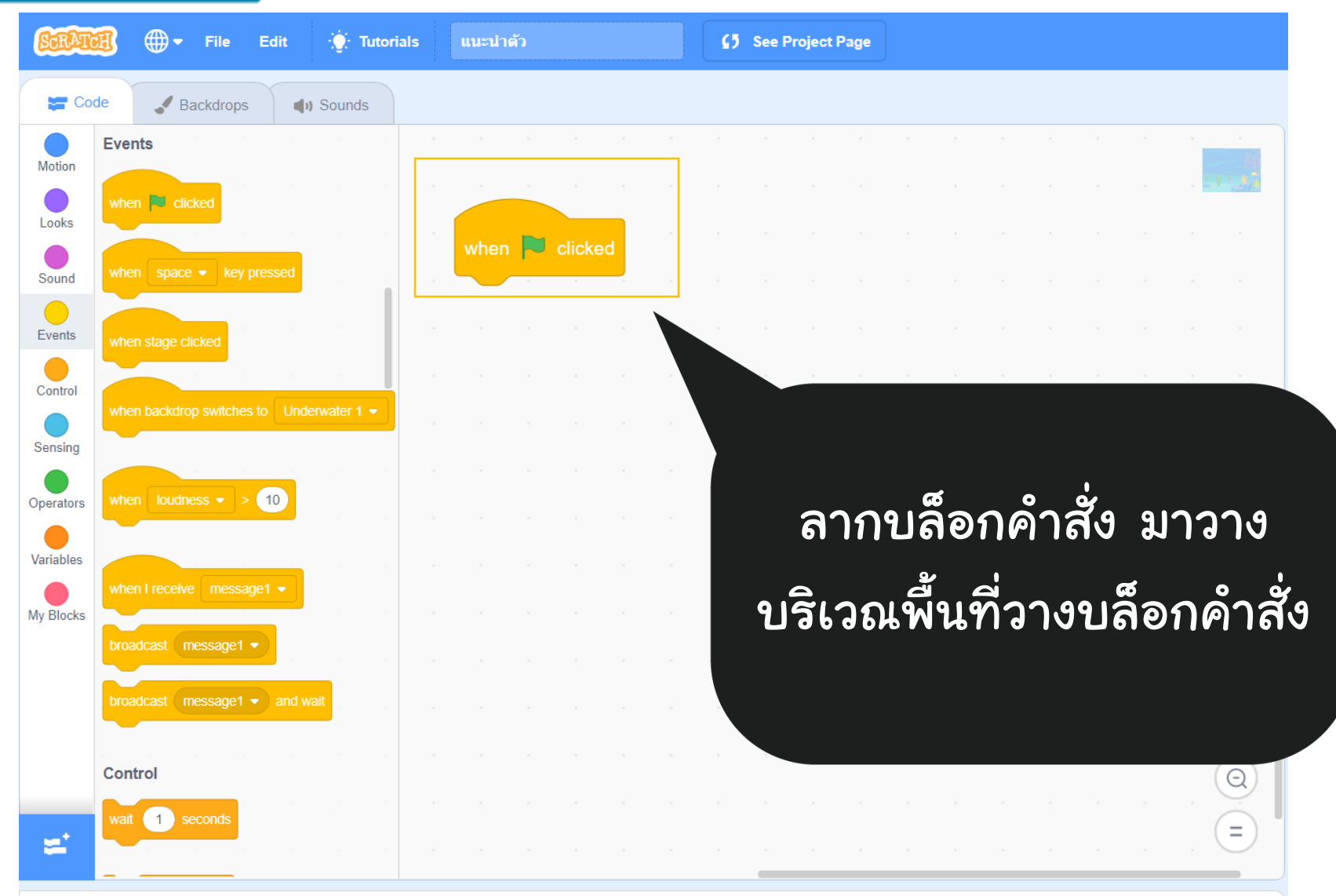

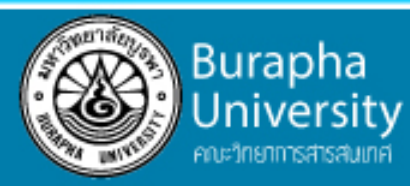

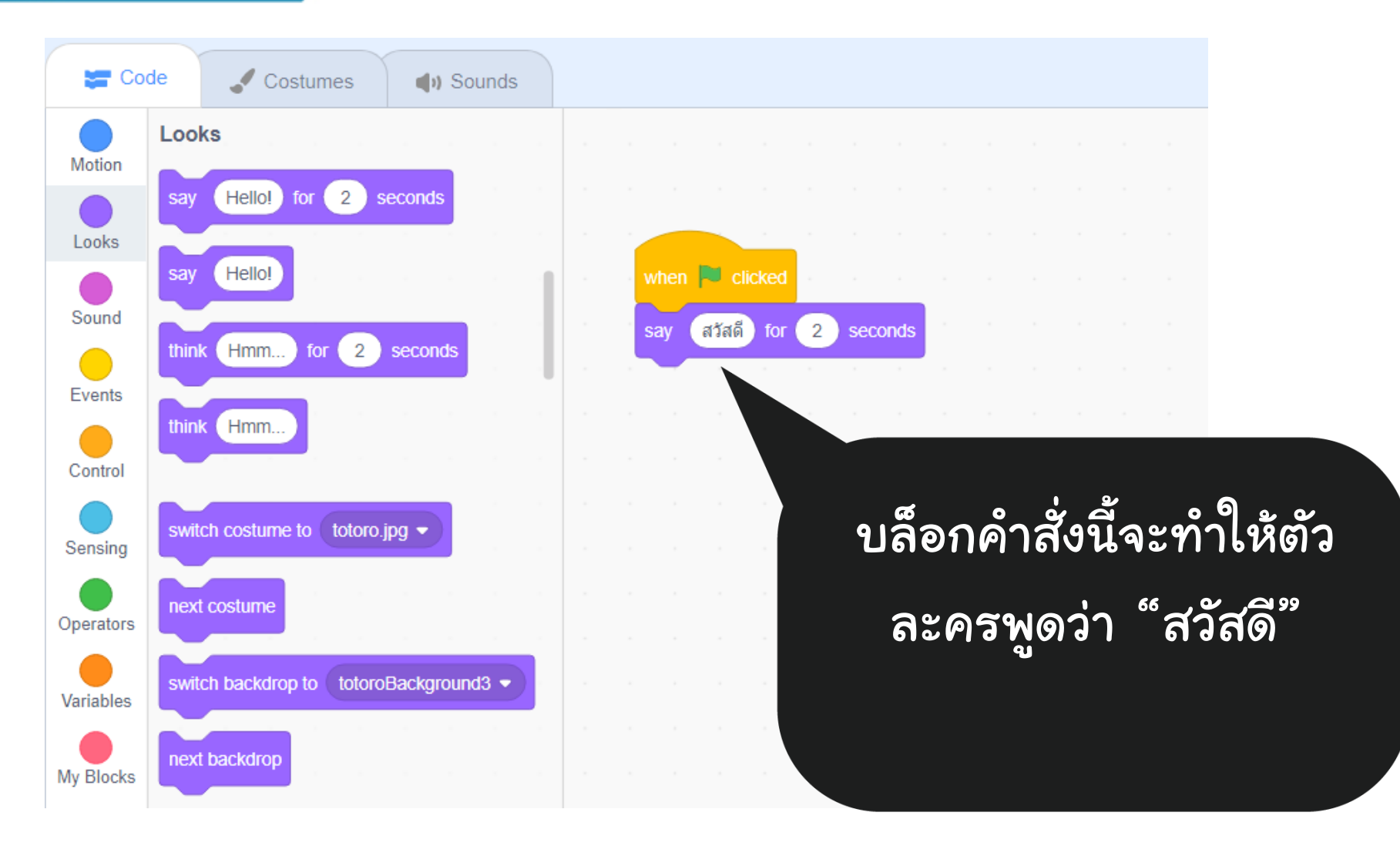

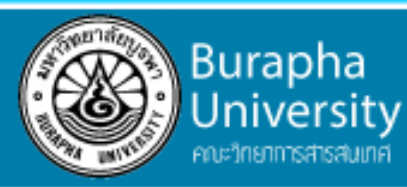

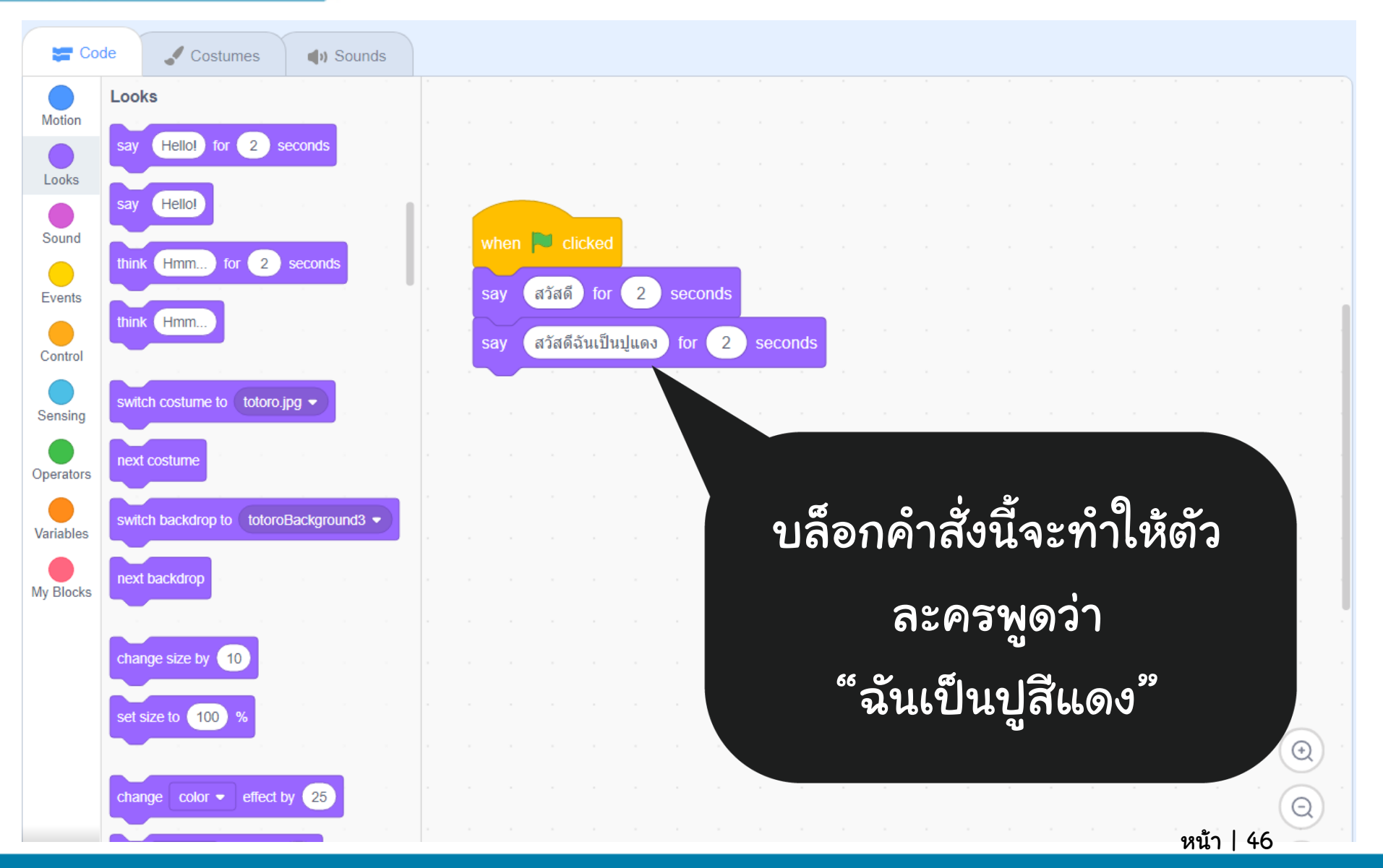

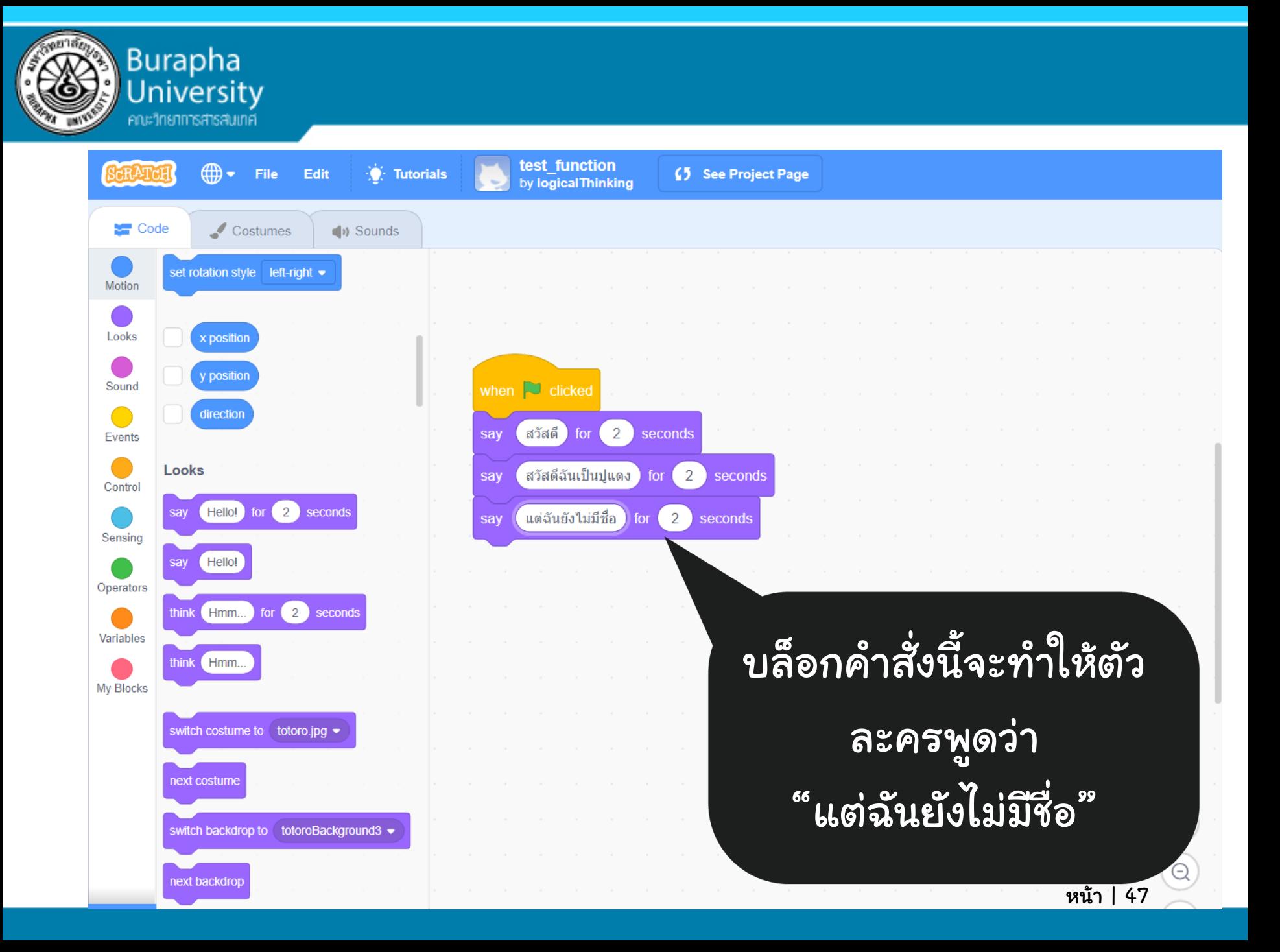

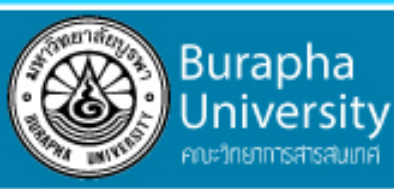

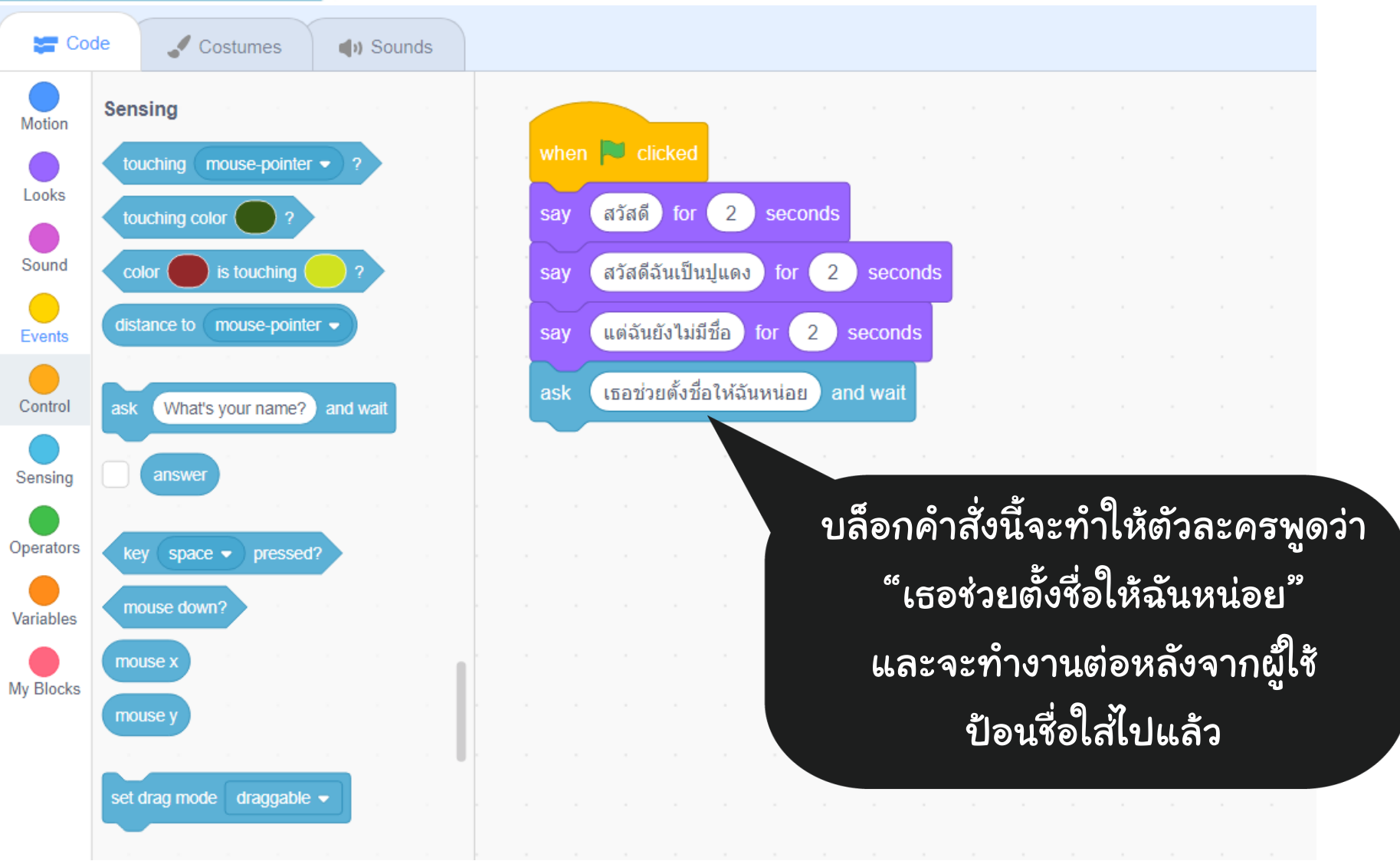

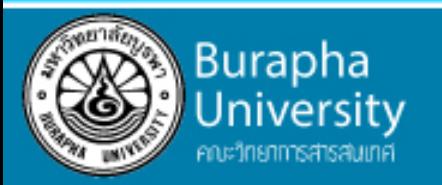

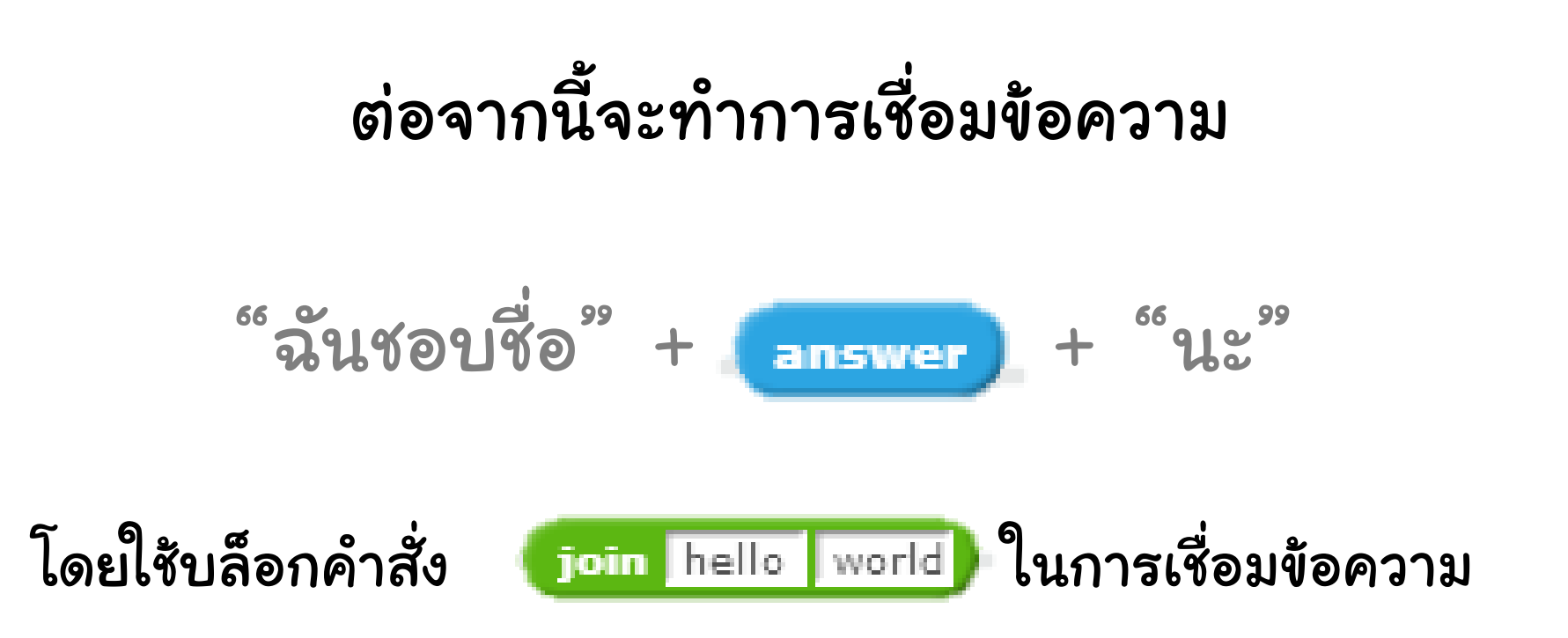

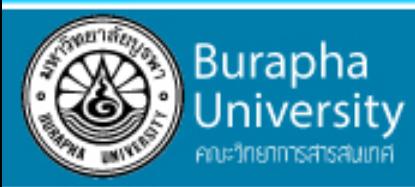

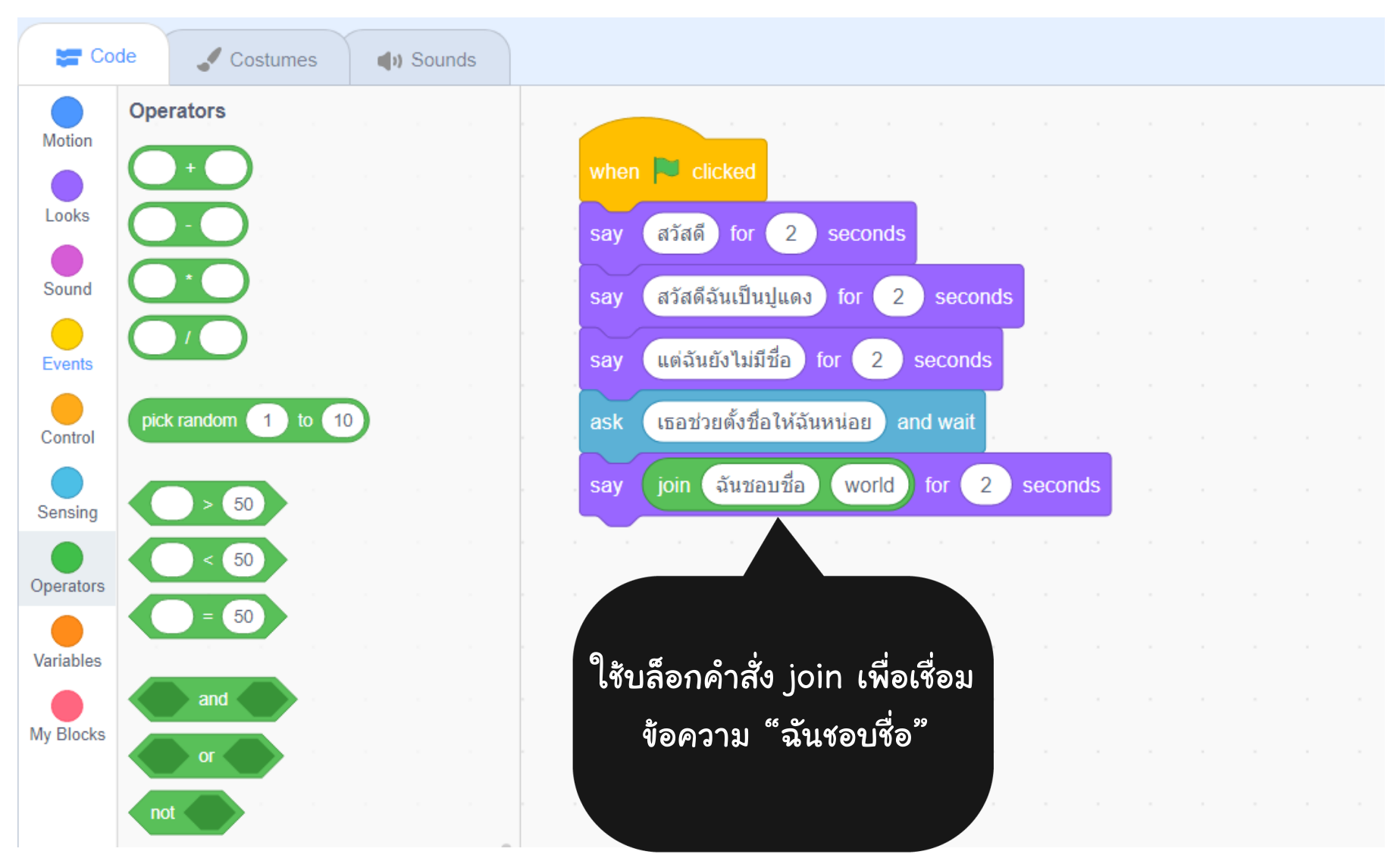

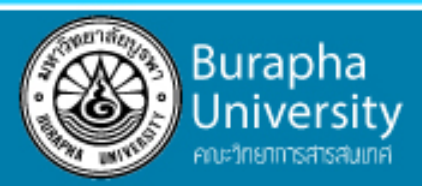

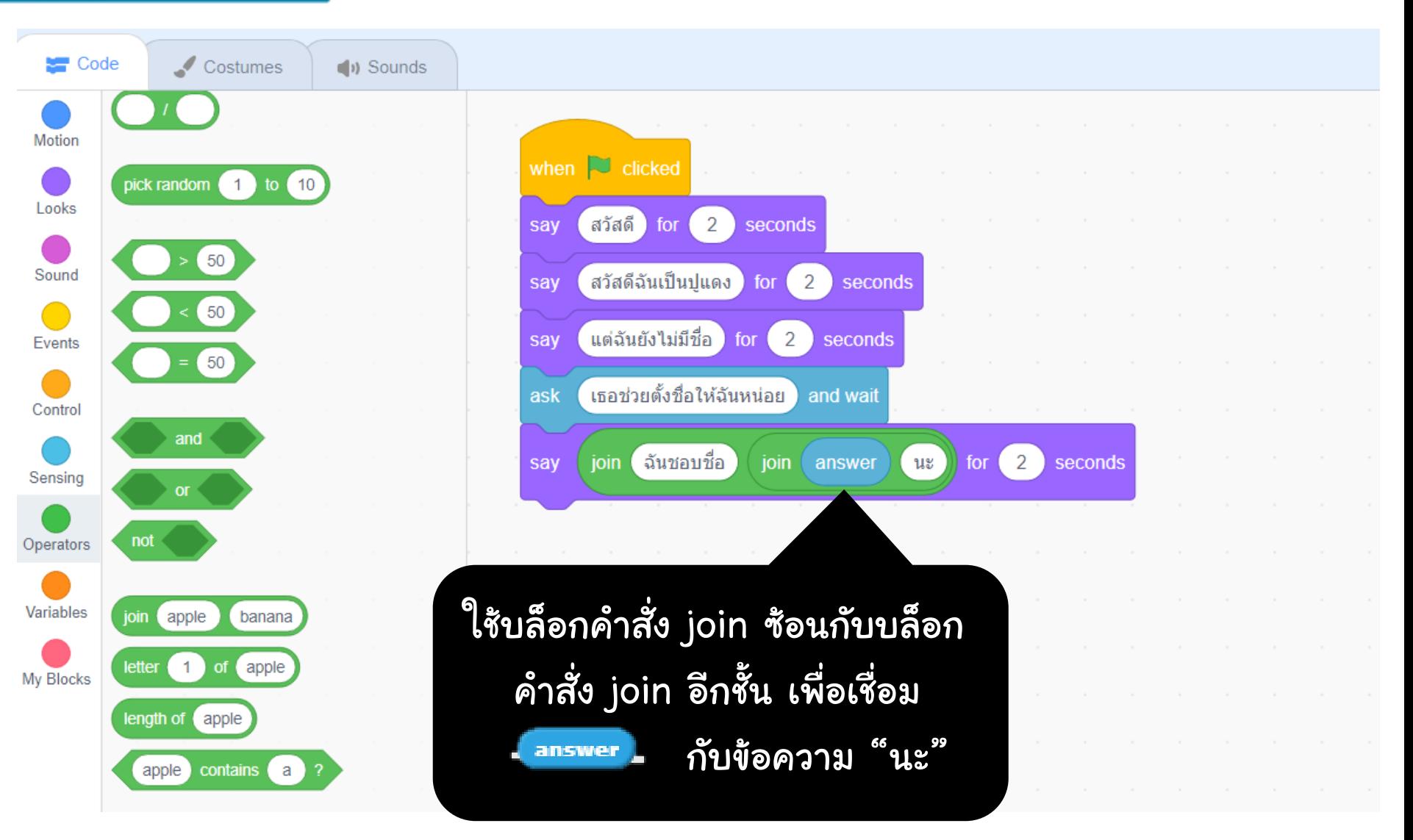

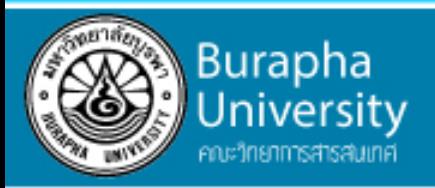

#### แหล่งอ้างอิง

• ผังงานและความหมายของผังงาน

จาก : http://www.slideshare.net/9inglobin/ss-43468731

- ตัวอย่าง Scratch
- จาก : https://scratch.mit.edu

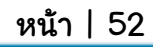

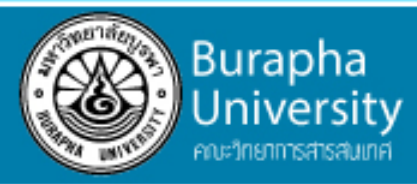

# ค าถาม ?